#### Салыков Ренат Ахатович

доктор технических наук, профессор, заведующий кафедрой

#### Куприянов Валерий Николаевич,

доктор технических наук, профессор, член-корреспондент РААСН, заведующий кафедрой

Крайнов Дмитрий Владимирович кандидат технических наук, доцент

Сафин Ильдар Шавкатович кандидат технических наук, доцент

Иванцов Алексей Игоревич

кандидат технических наук, старший преподаватель

#### Р.А.САДЫКОВ, В.Н.КУПРИЯНОВ, Д.В.КРАЙНОВ, И.Ш.САФИН, А.И.ИВАНЦОВ

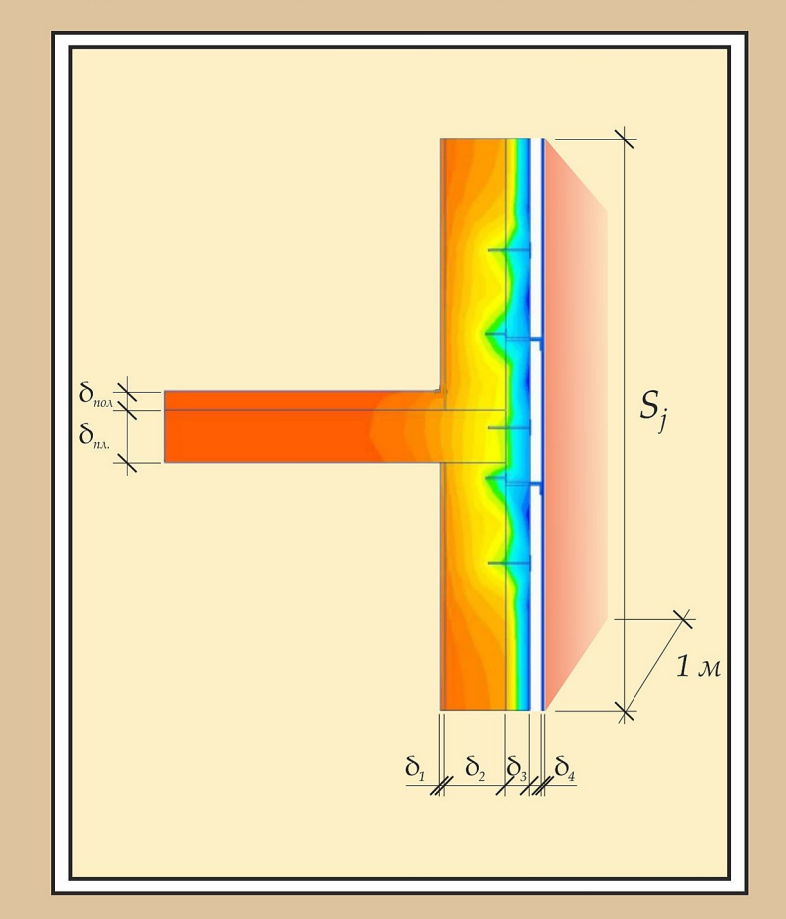

# РАСЧЕТ ПРИВЕДЕННОГО **СОПРОТИВЛЕНИЯ ТЕПЛОПЕРЕДАЧЕ**<br>НАРУЖНЫХ ОГРАЖДЕНИЙ ЗДАНИЙ

Учебно-методическое пособие к выполнению самостоятельной работы

# **МИНИСТЕРСТВО ОБРАЗОВАНИЯ И НАУКИ РОССИЙСКОЙ ФЕДЕРАЦИИ**

КАЗАНСКИЙ ГОСУДАРСТВЕННЫЙ АРХИТЕКТУРНО-СТРОИТЕЛЬНЫЙ УНИВЕРСИТЕТ

**Р.А. Садыков, В.Н. Куприянов, Д.В. Крайнов, И.Ш. Сафин, А.И. Иванцов** 

# **РАСЧЕТ ПРИВЕДЕННОГО СОПРОТИВЛЕНИЯ ТЕПЛОПЕРЕДАЧЕ НАРУЖНЫХ ОГРАЖДЕНИЙ ЗДАНИЙ**

# **Учебно-методическое пособие к выполнению самостоятельной работы** для студентов направления подготовки «Строительство» (бакалавриат и магистратура)

Казань 2018

## УДК 697.1;721 ББК 31.3 Р24

### **Садыков Р.А., Куприянов В.Н., Крайнов Д.В., Сафин И.Ш., Иванцов А.И.**

Р24 Расчет приведенного сопротивления теплопередаче наружных ограждений зданий: Учебно-методическое пособие к выполнению самостоятельной работы для студентов направления подготовки «Строительство» (бакалавриат и магистратура) /Р.А. Садыков, В.Н. Куприянов, Д.В. Крайнов, И.Ш. Сафин, А.И. Иванцов.– Казань: Изд-во Казанск. гос. архитект.-строит. ун-та, 2018. – 55 с.

Печатается по решению Редакционно-издательского совета Казанского государственного архитектурно-строительного университета

В учебно-методическом пособии приведена методика расчета приведенного сопротивления теплопередаче ограждающих конструкций зданий.

Учебно-методическое пособие предназначено для студентов профилей подготовки: «Теплогазоснабжение и вентиляция», «Промышленное и гражданское строительство», «Энергоэффективность и энергосбережение в зданиях», «Информационные технологии и энергосбережение в системах теплогазоснабжения и вентиляции» направления подготовки «Строительство».

Табл.6, ил.33, библиогр[.7](#page-42-0) наимен.

#### Рецензент

Доктор технических наук, профессор, заведующий лабораторией строительной теплофизики НИИ строительной физики Российской академии архитектуры и строительных наук **В.Г. Гагарин** 

> УДК 697.1;721 ББК 31.3

- **© Казанский государственный**  архитектурно-строительный университет, 2018
- Садыков Р.А., Куприянов В.Н., Крайнов Д.В., Сафин И.Ш., Иванцов А.И., 2018

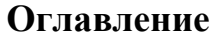

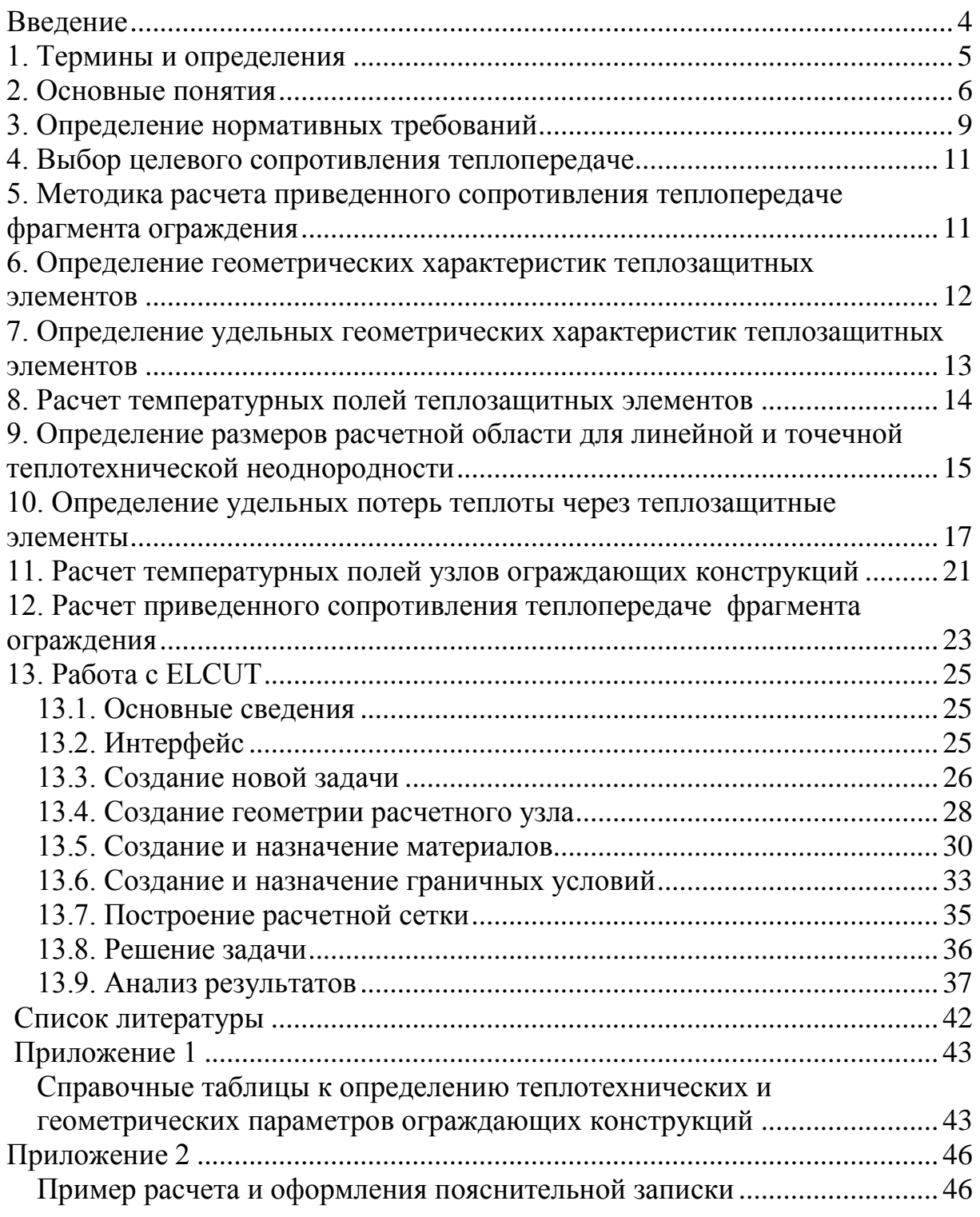

# **Введение**

<span id="page-4-0"></span>Для расчета приведенного сопротивления теплопередаче наружных стен используются результаты, полученные студентом в предыдущей самостоятельной работе, в которой студент разработал конструкцию наружной стены для заданных климатических условий.

В предыдущей работе были определены:

- несущая система здания (каркасная, стеновая);

- конструкция наружной стены (однослойная сплошная; двухслойная с наружным утеплителем и штукатуркой по сетке; трехслойная с внутренним теплоизоляционным слоем; с невентилируемой и вентилируемой воздушной прослойкой);

- материалы функциональных слоев наружной стены и несущих конструкций, а также их теплотехнические характеристики.

Целью данной самостоятельной работы является углубление знаний о теплозащитных характеристиках наружных стен и вкладе в теплопотери здания различных участков, элементов и узлов фасадных систем, определение приведенного сопротивления теплопередаче и коэффициента теплотехнической однородности наружных стен.

# **1. Термины и определения**

<span id="page-5-0"></span>**Теплозащитная оболочка здания** – это совокупность ограждающих конструкций, образующих замкнутый контур, ограничивающий отапливаемый объем здания.

**Теплозащитный элемент** – отдельный участок конструкции, деталь (в основном проходящая сквозь утеплитель), стык между различными конструкциями, влияющий на потери теплоты через конструкцию.

**Удельный геометрический показатель теплозащитного элемента** – средняя площадь, протяженность или количество теплозащитных элементов данного вида, приходящиеся на  $1 \text{ m}^2$ ограждающей конструкции.

**Целевое сопротивление теплопередаче фрагмента ограждающей конструкции**,  $R^u_0$ ,  $(M^2 \cdot ^{\circ}C)/B_T$ ∙°С)/Вт – приведенное сопротивление теплопередаче, выбранное в качестве цели при проектировании конструкции.

**Теплотехнически неоднородный фрагмент ограждающей конструкции (теплотехническая неоднородность)** – фрагмент ограждающей конструкции, в котором линии равной температуры располагаются не параллельно друг другу.

**Приведенное сопротивление теплопередаче фрагмента ограждающей конструкции,**  $R_o^{np}$ ,  $(M^2 \text{°C})/Br - \phi$ изическая величина, характеризующая усредненную по площади плотность потока теплоты через фрагмент теплозащитной оболочки здания в стационарных условиях теплопередачи, численно равная отношению разности температур по разные стороны фрагмента к усредненной по площади плотности потока теплоты через фрагмент.

**Условное сопротивление теплопередаче ограждающей конструкции**,  $R_o^{yca}$ ,  $(M^2 \cdot {}^{\circ}C)/B_T - \phi$ изическая величина, численно равная приведенному сопротивлению теплопередаче условной ограждающей конструкции, в которой отсутствуют теплотехнические неоднородности.

Часть ограждающей конструкции, которая не содержит теплотехнических неоднородностей, называется **гладью конструкции**. Гладь конструкции является однородной.

**Коэффициент теплотехнической однородности,** *r* – безразмерный показатель, численно равный отношению потока теплоты через фрагмент ограждающей конструкции к потоку теплоты через условную ограждающую конструкцию с той же площадью поверхности, что и фрагмент.

5

# **2. Основные понятия**

<span id="page-6-0"></span>Наружные стены зданий и сооружений представляют собой сложную конструкцию, состоящую из плоских участков, углов, выступов, пилястр, узлов примыкания наружных стен к несущим системам, оконных откосов и т.п.

К наиболее распространенным можно отнести стеновые конструкции следующих видов:

- железобетонные трехслойные панели;

- кладки из блоков легкого, особо легкого и ячеистого бетонов или крупноформатных камней;

- трехслойные стены с эффективным утеплителем и облицовкой из кирпичной кладки;

- системы фасадные теплоизоляционные, композиционные с наружными штукатурными слоями (далее – СФТК) по ГОСТ Р 53786;

- системы наружной теплоизоляции с вентилируемой воздушной прослойкой;

- тонкостенные панели (в том числе сэндвич-панели);

- витражное и модульное остекление.

Для различных конструкций наружных стен, а также светопрозрачных конструкций можно выделить основные характерные элементы:

*для несветопрозрачной части фасада:*

- кладочные (вертикальные и горизонтальные) растворные швы (в стенах из ячеистобетонных блоков);
- арматурные сетки;
- гибкие связи;
- сопряжения двух наружных стен (внутренние и наружные углы);
- оконные откосы (боковые стороны, верх, низ);
- сопряжения наружной стены с перекрытием;
- термовкладыши в перекрытии;
- сопряжение стены с балконной плитой;
- сопряжение стены с ограждением лоджии;
- дюбели, крепящие утеплитель;
- кронштейны навесных фасадных систем; *для светопрозрачной части фасада:*
- оконный профиль (пластиковый, металлический, деревянный);
- алюминиевый профиль светопрозрачных фасада, кровли и т.д;
- кронштейны светопрозрачной конструкции.

С точки зрения теплозащиты зданий эти участки теплотехнически неоднородны, они имеют различную величину сопротивления теплопередаче и занимают по плоскости стены различную площадь.

Это обстоятельство затрудняет расчеты теплопотерь, удельных расходов тепловой энергии на отопление зданий и другие теплотехнические характеристики зданий. В связи с этим в нормативной литературе введено понятие: *приведенное сопротивление теплопередаче ограждающих конструкций* –  $R^{\textit{\tiny IIP}}_{\scriptscriptstyle O}$  .

*ПР R<sup>О</sup>* представляет собой особым образом усредненную величину, состоящую из сопротивлений теплопередаче отдельных элементов ограждения и их площадей по плоскости наружной стены.

Расчет приведенного сопротивления теплопередаче основан на представлении фрагмента теплозащитной оболочки здания в виде набора независимых элементов, каждый из которых влияет на тепловые потери через фрагмент (далее – теплозащитных элементов). Удельные потери теплоты, обусловленные каждым элементом, находятся на основе сравнения потока теплоты через узел, содержащий элемент, и через тот же узел, но без исследуемого элемента.

В нормативном документе [\[1\]](#page-42-2) в обязательном Приложении Е описан способ определения приведенного сопротивления теплопередаче фрагмента теплозащитной оболочки здания, основанный на расчете температурных полей с использованием компьютерных программ. Этот метод расчета взят за основу в данном учебно-методическом пособии. Кроме того, в пособии использованы последние исследования специалистов НИИ строительной физики Российской академии архитектуры и строительных наук [\[5,](#page-42-3) [6\]](#page-42-4).

Метод, приведенный в своде правил [\[1\]](#page-42-2), позволяет определить приведенное сопротивление теплопередаче различных фрагментов теплозащитной оболочки здания (всех наружных стен, наружных стен отдельного этажа, выбранного фасада здания, торцевой наружной стены без окон и т.д.).

Для реализации метода фасад здания (точнее – фрагмент его теплозащитной оболочки) разбивается на элементы, сходные в конструктивном и теплотехническом отношении. При разбивке на элементы необходимо соблюдать следующие правила:

- совокупность выделенных элементов должна быть достаточной для составления рассматриваемой конструкции, т.е. содержать все узлы конструкции;

- при составлении конструкции элементы не пересекаются;

- элементы влияют на тепловые потери через конструкцию.

Пример такой разбивки приведен на рис. 1 и 2.

Выделенный фрагмент фасада представляет собой набор независимых элементов, каждый из которых влияет на тепловые потери через фрагмент. На рис. 2 этими элементами являются плоскость стены, плоскость надоконной перемычки, линейные элементы – оконные откосы и узел опирания железобетонных плит перекрытий на стену.

В обобщенном виде из выделенных фрагментов выделяют *плоские*, *линейные* и *точечные* элементы. К точечным элементам относятся стальные анкера крепления теплоизоляционного материала или направляющих вентилируемых фасадов.

Сущность метода СП 50.13330.2012 заключается в определении теплопотерь от плоских участков, сумма площадей которых равна выделенной площади фрагмента. С этими теплопотерями суммируются дополнительные теплопотери, возникающие в участках, имеющих теплотехническую неоднородность (линейные и точечные теплотехнические неоднородности).

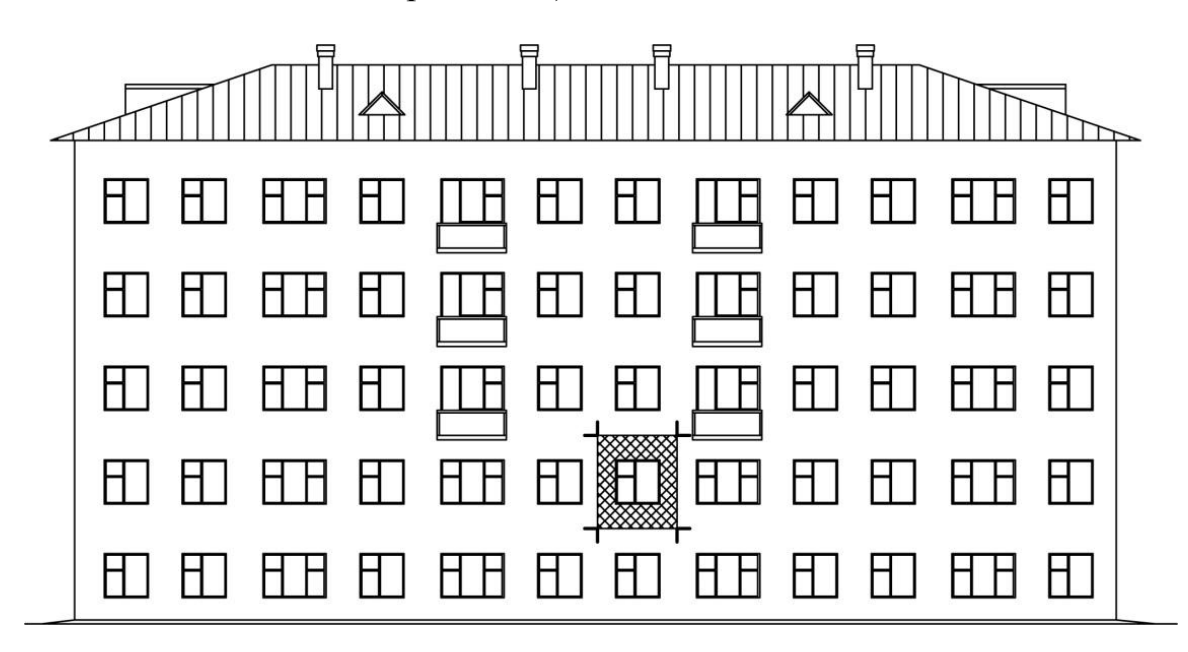

*Рис 1. Фасад пятиэтажного здания с перекрытием из пустотных железобетонных плит – выделенный фрагмент*

Теплопотери через все элементы фрагмента ограждения (плоские, линейные и точечные) приводятся к 1 м<sup>2</sup> площади фрагмента, и величина приведенного сопротивления теплопередаче фрагмента ограждения,  $R_o^{np}$ ,  $(M^2 \cdot ^{\circ}C)/B$ т, определяется по формуле:

$$
R_o^{np} = \frac{1}{\sum a_i U_i + \sum l_j \Psi_j + \sum n_k \chi_k}
$$
 (1)

где:  $\sum a_i U_i + \sum l_j \Psi_j + \sum n_k \chi_k$  *Z*  $a_i U_i + \sum l_j \Psi_j + \sum n_k \chi_k$  *- удельные потоки теплоты через* плоские, линейные и точечные элементы фрагмента соответственно,  $Br/(M^2. \circ C)$ .

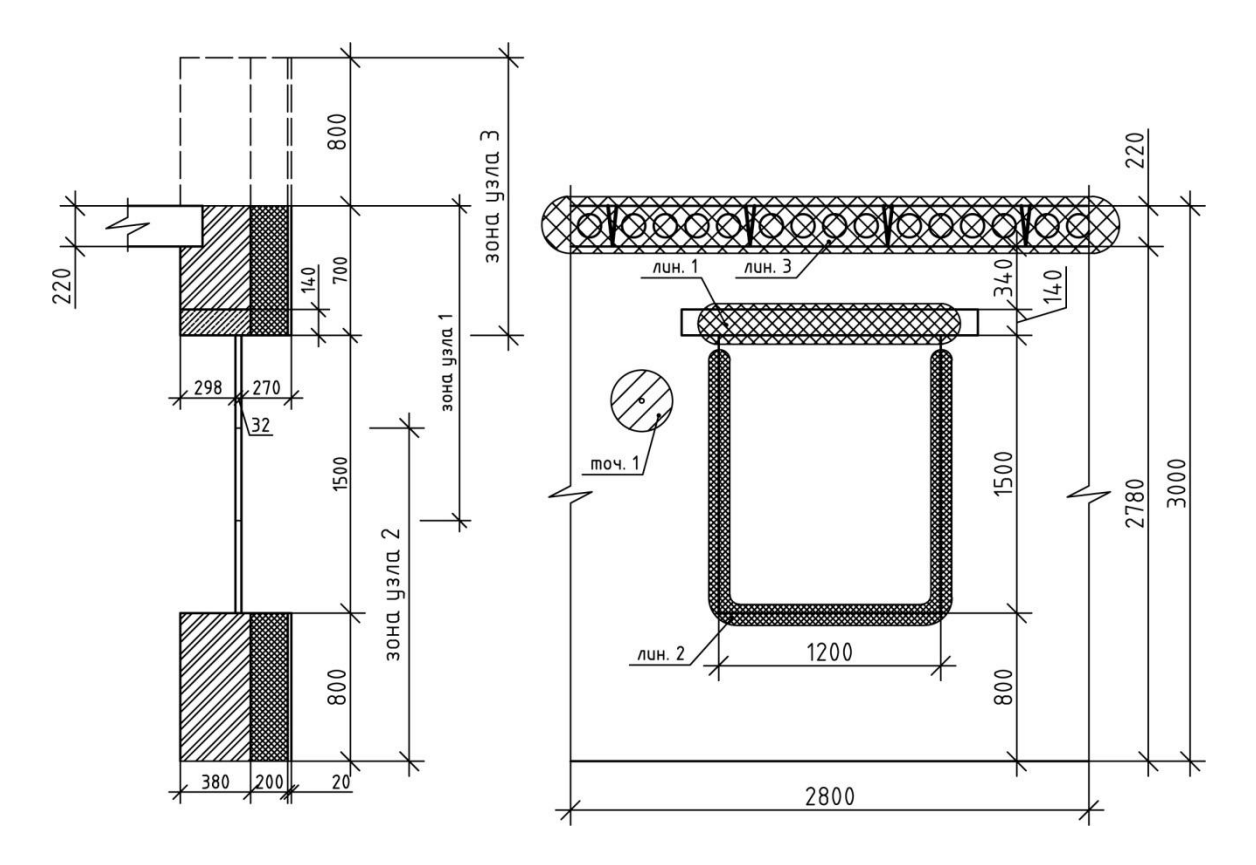

*Рис 2. Выделенный фрагмент с узлами теплотехнических неоднородностей*

### **3. Определение нормативных требований**

<span id="page-9-0"></span>Теплозащитная оболочка здания должна отвечать следующим требованиям:

а) *поэлементные требования*: приведенное сопротивление теплопередаче отдельных ограждающих конструкций должно быть не меньше нормируемых значений;

б) *комплексное требование*: удельная теплозащитная характеристика здания должна быть не больше нормируемого значения;

в) *санитарно-гигиеническое требование*: температура на внутренних поверхностях ограждающих конструкций должна быть не ниже минимально допустимых значений.

Требования тепловой защиты здания будут выполнены при одновременном выполнении требований а), б) и в).

#### *Поэлементные требования*

Необходимо проверить выполнение условия:

$$
R_o^{np} \ge R_o^{nop} \tag{2}
$$

Нормируемое значение приведенного сопротивления теплопередаче ограждающей конструкции  $R_o^{\mu o p M}, \, \, (\text{m}^2 \text{.}^{\circ}\text{C})/\text{Br}, \,$  следует определять по формуле:

$$
R_o^{HOPM} = R_o^{mp} \cdot m_p \tag{3}
$$

где *тр R<sup>о</sup>* – базовое значение требуемого сопротивления теплопередаче ограждающей конструкции,  $(M^2(C)/BT)$ , следует принимать в зависимости от градусо-суток отопительного периода, ГСОП, °С∙сут/год, региона строительства и определять по таблице П1.3,

*m<sup>р</sup>* – коэффициент, учитывающий особенности региона строительства. В расчете по формуле (3) принимается равным 1.

Допускается снижение значения коэффициента *m<sup>р</sup>* в случае, если при выполнении расчета удельной характеристики расхода тепловой энергии на отопление и вентиляцию здания выполняются требования к данной удельной характеристике [\[1\]](#page-42-2). Значения коэффициента *m*<sup>р</sup> при этом должны быть не менее: 0,63 – для стен, 0,95 – для светопрозрачных конструкций, 0,8 – для остальных ограждающих конструкций.

Градусо-сутки отопительного периода определяются по формуле:<br> $FCOT = (t_e - t_{om}) \cdot z_{om}$ , (4)

$$
\text{TCOII} = \left(t_{\text{e}} - t_{\text{om}}\right) \cdot z_{\text{om}} \tag{4}
$$

где *tот*, *zот* – средняя температура наружного воздуха, °С, и продолжительность, сут/год, отопительного периода, принимаемые по [\[2\]](#page-42-5) для периода со среднесуточной температурой наружного воздуха не более 8 °С, а при проектировании лечебно-профилактических, детских учреждений и домов-интернатов для престарелых – не более 10 °С;

 $t_{\epsilon}$  – расчетная температура внутреннего воздуха здания, <sup>o</sup>C, принимаемая при расчете ограждающих конструкций жилых и общественных зданий по минимальным значениям оптимальной температуры соответствующих зданий по [\[4\]](#page-42-6), для производственных с сухим и нормальным режимами – по нормам проектирования соответствующих зданий.

#### *Комплексное требование*

Необходимо проверить выполнение условия:

$$
k_{o\tilde{o}} \le k_{o\tilde{o}}^{mp} \tag{5}
$$

Нормируемое значение удельной теплозащитной характеристики здания,  $k_{o\tilde{o}}^{mp}$ ,  $k_{o\tilde{o}}^{mp}$ , Bт/(м<sup>3</sup>·°C), следует принимать в зависимости от отапливаемого объема здания и градусо-суток отопительного периода района строительства по [\[1,](#page-42-2) таблица 7].

 $R_o^{hopM} = R_o^{mp} \cdot m_p$ ,<br>
oe значение 1<br>
i конструкции, (м<br>
oe значение 1<br>
i конструкции, (м<br>
oe значение 1<br>
i конструкции, (м<br>
zделять по таблици<br>
popмуле (3) прини<br>
значения коэффи<br>
значения коэффи<br>
э здания выполны<br>
3 здан Физический смысл удельной теплозащитной характеристики заключается в том, что она численно равна количеству тепловой энергии, теряемой теплопередачей через оболочку здания 1 м<sup>3</sup> отапливаемого объема здания в единицу времени (в секунду), при перепаде температуры воздуха в 1 °С. Если умножить удельную теплозащитную характеристику на ГСОП и на размерный коэффициент 0,024, то получится количество тепловой энергии в кВт∙ч, которое теряется через оболочку здания 1  $\mu$ <sup>3</sup> отапливаемого объема за отопительный период.

### *Санитарно-гигиеническое требование*

Минимальная температура внутренней поверхности остекления вертикальных светопрозрачных конструкций должна быть не ниже 3 °С. Минимальная температура внутренней поверхности непрозрачных элементов вертикальных светопрозрачных конструкций не должна быть ниже точки росы внутреннего воздуха помещения, при расчетной температуре наружного воздуха *t*н, °С.

Температура внутренней поверхности ограждающей конструкции должна определяться по результатам расчета температурных полей всех зон с теплотехнической неоднородностью или по результатам испытаний в климатической камере в аккредитованной лаборатории.

# **4. Выбор целевого сопротивления теплопередаче**

<span id="page-11-0"></span>Целевое сопротивление теплопередаче – это такое значение приведенного сопротивления теплопередаче, при котором выполняются поэлементное и комплексное требования к теплозащитной оболочке здания. Это значение выбирается в процессе проектирования здания.

# <span id="page-11-1"></span>**5. Методика расчета приведенного сопротивления теплопередаче фрагмента ограждения**

Рассматривают два основных случая расчета приведенного сопротивления теплопередаче:

а) расчет приведенного сопротивления теплопередаче ограждающей конструкции;

б) подбор элементов проектируемой конструкции для достижения целевого сопротивления теплопередаче.

Описание расчета приведенного сопротивления теплопередаче ограждающей конструкции должно содержать следующие части:

1. Наименование фрагмента ограждающей конструкции, выбранной для расчета, и указание его места в теплозащитной оболочке здания.

2. Определение геометрических характеристик выбранного фрагмента ограждения (п. [6\)](#page-12-0).

3. Перечисление всех элементов, составляющих фрагмент ограждения.

Для каждого из перечисленных элементов:

4. Определение удельной геометрической характеристики (п. [7\)](#page-13-0).

5. Расчет температурного поля элемента (п. [8\)](#page-14-0).

6. Определение размеров расчетной области для линейной и точечной теплотехнической неоднородности (п. [9\)](#page-15-0).

7. Определение потока теплоты через узел и минимальной температуры на внутренней поверхности конструкции, полученных в результате расчетов.

8. Определение удельных потерь теплоты через элемент (п. [10\)](#page-17-0).

9. Составление таблицы с геометрическими и теплозащитными характеристиками элементов, а также промежуточными данными расчетов (п. [12\)](#page-23-0).

10. Расчет приведенного сопротивления теплопередаче конструкции по формуле (1) с указанием достижения целевого сопротивления теплопередаче и выполнения нормативных требований.

# <span id="page-12-0"></span>**6. Определение геометрических характеристик теплозащитных элементов**

*1. Общая площадь* фрагмента ограждения *А*, м 2 , определяется суммой площадей плоских элементов *А<sup>i</sup>* :

$$
A = \sum A_i \tag{6}
$$

Расчетной поверхностью фрагмента ограждения является внутренняя поверхность стены. Обмер площадей ведется по внутренней поверхности.

Для схемы фрагмента, приведенного на рис. 2, это произведение расчетной высоты фрагмента *Н* на расчетную ширину *L*, за вычетом .<br>площади окна, м<sup>2</sup>, то есть:

$$
\begin{aligned} \n\mathbf{b:} \\
A &= A_{cm} - A_{ox} = H \cdot L - h_{ox} \cdot l_{ox} \tag{7} \n\end{aligned}
$$

где *hок* и *lок* – высота и ширина оконного проема соответственно, м.

Общая площадь фрагмента, *А,* (по схеме рис. 2) *состоит из нескольких (в данном случае из трех) плоских элементов*, каждый из которых имеет площадь  $A_i$ , м<sup>2</sup>:

- площадь торца железобетонного перекрытия:

$$
A_{\rm l} = L \cdot \delta_{\rm n1} \tag{8}
$$

- площадь перемычки:

$$
A_2 = l_{Ilep} \cdot \delta_{Ilep} \tag{9}
$$

- площадь собственно стены:

$$
A_3 = A - (A_1 + A_2). \tag{10}
$$

*2. Линейные элементы* фрагмента отличаются от плоских тем, что один его размер существенно меньше другого. Это оконные откосы, стыки наружной стены с перекрытиями и т.п. Ведется учет видов и общей

протяженности линейных теплотехнических неоднородностей, L<sub>j</sub>, м, на выбранном фрагменте теплозащитной оболочки здания.

На схеме фрагмента, изображенного на рис. 2, показаны следующие линейные элементы:

- оконный откос, образованный железобетонной перемычкой, имеет протяженность *L1*:

$$
L_1 = l_{\alpha \kappa}, \mathbf{M};\tag{11}
$$

оконный откос, образованный кирпичной кладкой, имеет протяженность *L2*:

$$
L_2 = 2h_{\alpha\kappa} + l_{\alpha\kappa}, \text{M};\tag{12}
$$

- стык железобетонного перекрытия со стеной имеет протяженность *L3*:

$$
L_{3} = 2L, \text{M.}
$$
\n<sup>(13)</sup>

*3. Точечные элементы* фрагмента – это такие теплотехнические неоднородности, проекция которых на поверхность ограждения весьма мала по сравнению с площадью рассматриваемого фрагмента ограждения. Это дюбели со стальным сердечником или стальные стержни гибких связей, которые используют для крепления теплоизоляции, навесных фасадов или облицовочного слоя к стене здания. Эти элементы учитываются их видами и количеством на выбранном фрагменте теплозащитной оболочки здания – *N<sup>k</sup>* , шт.

В схеме фрагмента рис. 2 точечные элементы не показаны.

# <span id="page-13-0"></span>**7. Определение удельных геометрических характеристик теплозащитных элементов**

Для приведения теплопотерь всех элементов (плоских, линейных и точечных) к 1 м<sup>2</sup> площади фрагмента необходимо геометрические характеристики фрагмента ограждения представить в виде *удельных геометрических характеристик*, т.е. соотнесенных с площадью всего фрагмента:

- удельная геометрическая характеристика *плоского элемента*, *a<sup>i</sup>* , м<sup>2</sup>/м<sup>2</sup>, есть отношение площади *i*-го элемента в исследуемой конструкции,  $A_i$ , м $^2$ , к общей площади конструкции,  $A$ , м $^2$ :

$$
a_i = \frac{A_i}{A}, \ \mathbf{M}^2 / \mathbf{M}^2; \tag{14}
$$

- удельная геометрическая характеристика *линейного элемента*, *l<sup>j</sup>* , м/м<sup>2</sup> , есть отношение суммарной протяженности *j*-го элемента в исследуемой конструкции, L<sub>j</sub>, м, к общей площади конструкции, A, м<sup>2</sup>:

$$
l_j = \frac{L_j}{A}, \quad M/M^2;
$$
\n<sup>(15)</sup>

- удельная геометрическая характеристика *точечного элемента*,  $n_k$ ,  $1/m<sup>2</sup>$ . есть , есть отношение суммарного количества *k*-ых элементов в исследуемой конструкции,  $N_k$ , к общей площади конструкции, A, м<sup>2</sup>:

$$
n_k = \frac{N_k}{A}, \ 1/\mathrm{m}^2. \tag{16}
$$

## <span id="page-14-0"></span>**8. Расчет температурных полей теплозащитных элементов**

Температурный анализ играет заметную роль при проектировании строительных конструкций. Результатом расчета температурного поля элемента (узла) конструкции является распределение температур (изотерм) и температурного градиента в сечении элемента, градиент температуры, поток теплоты, проходящий через элемент, а также осредненные по площади температуры внутренней и наружной поверхностей.

Для расчетов температурных полей необходимо иметь конструкцию узла с точными размерами функциональных слоев ограждения и элементов несущих конструкций (схема узла), теплотехнические характеристики материалов ограждения, а также расчетные температуры внутреннего (*tв*) и наружного воздуха (*tн*) и коэффициенты теплоотдачи внутренней (*αв*) и наружной (*αн*) поверхностей узла конструкции.

Пояснения к расчету температурных полей в узлах ограждающих конструкций при помощи программы *ELCUT* приведены в [Приложении 1.](#page-43-0)

Примеры построения изотерм по сечению узлов при помощи программы *ELCUT* применительно к схеме рис. 2 показаны на рис. 3.

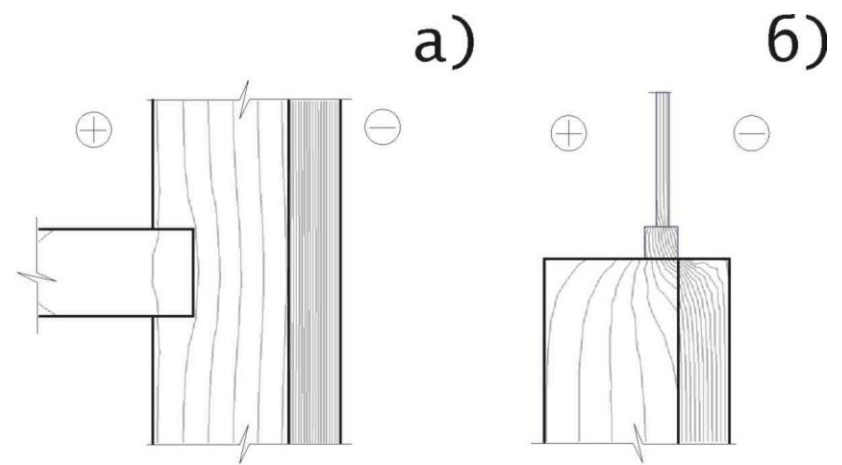

*Рис 3. Изотермы по сечению узлов конструкций: а) опирание железобетонного перекрытия на стену, б) оконный откос*

При создании геометрии узла в программе *ELCUT* предполагается, что размер узла в направлении, перпендикулярном рассматриваемому сечению, равен 1 метру (рис. 4).

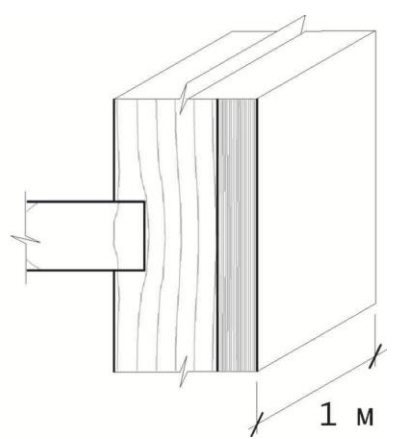

*Рис 4. Размер узла в направлении, перпендикулярном рассматриваемому сечению узла*

# <span id="page-15-0"></span>**9. Определение размеров расчетной области для линейной и точечной теплотехнической неоднородности**

Размеры расчетной области в сечении узла определяются на основании изотерм, полученных при расчетах температурных полей.

Как показано на рис. 3, в сечении наружной стены, удаленном от теплотехнической неоднородности (по глади стены), изотермы идут параллельно наружной и внутренней поверхности. В зоне влияния теплотехнической неоднородности параллельный ход изотерм изменяется, что указывает на зону влияния. Таким образом, размер расчетной области по сечению узла определяется зоной влияния теплотехнической неоднородности.

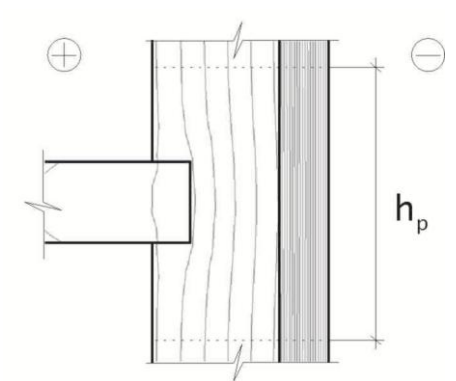

<span id="page-15-1"></span>*Рис 5. К определению размеров расчетной области для линейной теплотехнической неоднородности h<sup>p</sup> – высота расчетной области, ограничивающей зону влияния теплотехнической неоднородности*

На рис. 5 приведена схема определения размеров расчетной области для линейной теплотехнической неоднородности, а на рис. 6 – точечной.

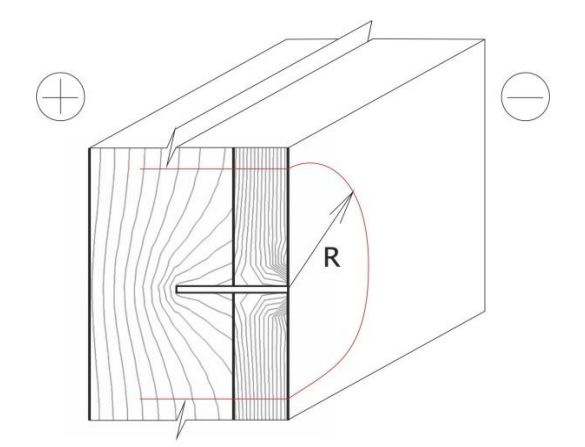

<span id="page-16-1"></span>*Рис 6. К определению размеров расчетной области для точечной теплотехнической неоднородности*

Определение размеров расчетной области для оконных откосов требует дополнительных пояснений. СП 50.13330.2012 [1] предусматривает определение  $R_{O}^{I\!I\!P}$  только для стен зданий; окна зданий в этот расчет не входят. Однако конструкция окна, его теплотехнические характеристики, местоположение по сечению стены, в той или иной степени влияют на теплопотери стены. В связи с этим метод актуализированного СНиП 23-02 следует дополнить включением оконной конструкции в узел оконного откоса. Этот случай показан на рис. 7, и он полностью соответствует формуле (23), когда расчетная область состоит из двух площадей плоских однородных участков *Sj,1* и *Sj,2*, составляющих единое целое.

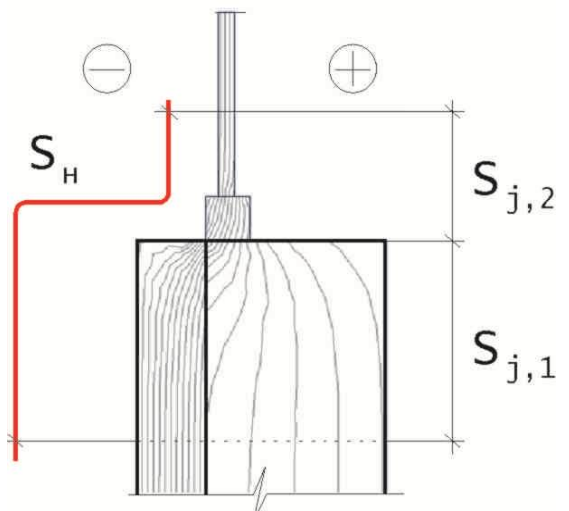

<span id="page-16-0"></span>*Рис 7. К определению размеров расчетной области для оконных откосов применительно к формулам (23) и (31)*

Для расчета температурных полей в оконных откосах требуется информация о геометрических и теплотехнических параметрах оконных конструкций. Это большой самостоятельный вопрос, однако, для расчета приведенного сопротивления теплопередаче наружных стен достаточно

воспользоваться Приложением 1, где приведены требуемое сопротивление теплопередаче окон  $R_{\tiny \!\!{\tiny\rm{OKHA}}}^{\tiny \it{TP}}$  в зависимости от *ГСОП*, а в таблице П1.2 приведены геометрические параметры стеклопакетов и соответствующие  $R^{TP}_{\scriptscriptstyle \mathit{OKHA}}$  .

Зная *ТР Rокна* и толщину стеклопакетов *δсп*, можно определить эффективный коэффициент теплопроводности светопрозрачной конструкции *λсп* по известной формуле:

$$
R = \frac{\delta}{\lambda} \text{ with } \lambda_{cn} = \frac{\delta_{cn}}{R_{\text{okH}a}^{TP}} \text{ Br/M}^{\circ}\text{C}.
$$
 (17)

Толщина светопрозрачной конструкции *δсп* и величина коэффициента теплопроводности этой конструкции *λсп* являются необходимыми параметрами при расчете температурных полей узла.

# <span id="page-17-0"></span>**10. Определение удельных потерь теплоты через теплозащитные элементы**

Расчет удельных потерь теплоты через элементы ограждающей конструкции должен содержать следующие части:

- схему или чертеж, позволяющие установить состав и устройство узла, содержащего элемент;

- температурное поле узла;

- принятые в расчете температурного поля температуры наружного и внутреннего воздуха, а также геометрические размеры узла, включенного в расчетную область;

- минимальную температуру внутренней поверхности конструкции и поток теплоты через узел, полученные в результате расчетов;

- удельные потери теплоты через элемент, посчитанные по формулам (22), (23) или (27), (28).

Удельные потери теплоты, обусловленные каждым элементом, находят сравнением потока теплоты через узел, содержащий элемент, и через тот же узел, но без исследуемого элемента.

Как правило узел без исследуемого элемента – это однородная конструкция (плоский элемент). На практике нередки случаи, когда узел без исследуемого элемента состоит из нескольких элементов, и необязательно плоских. В этом случае при расчете приведенного сопротивления теплопередаче важно соблюдать следующее правило: элементы конструкции, составлявшие базу при расчете удельных потерь теплоты, должны присутствовать в исследуемой конструкции, и их удельные тепловые потери должны быть в полной мере учтены.

*1***.** *Коэффициент теплопередачи однородной i-той части фрагмента теплозащитной оболочки здания (удельные потери теплоты через плоский элемент i-го вида)*, *U<sup>i</sup>* , определяется по формуле:

$$
U_i = \frac{1}{R_{o,i}^{yca}}, \, \text{Br/(M}^{2.0}C), \tag{18}
$$

где  $R_{o,i}^{yca}$  – условное сопротивление теплопередаче плоского элемента *i*-го вида, (м<sup>2</sup>·°C)/Вт. Определяется по известной формуле:<br> $R^{yca} = \frac{1}{1} + \sum_{P} R_{P} + \frac{1}{1} (x^2 \cdot ^{\circ}C) / B_{T}$ 

$$
R_{o,i}^{yca} = \frac{1}{\alpha_s} + \sum_s R_s + \frac{1}{\alpha_u}, \, (\text{m}^2 \cdot {}^{\circ}\text{C})/\text{Br}, \tag{19}
$$

где *R<sup>s</sup>* – термическое сопротивление однородной части фрагмента, (м<sup>2</sup> ·°С)/Вт, определяемое для материальных слоев по формуле:

$$
R_s = \frac{\delta_s}{\lambda_s},\tag{20}
$$

*α<sup>в</sup>* – коэффициент теплоотдачи внутренней поверхности ограждения, Вт/(м<sup>2</sup>·°C), [\[1,](#page-42-2) таблица 4];

*α<sup>н</sup>* – коэффициент теплоотдачи наружной поверхности ограждения, Вт/(м<sup>2</sup>·°C), [\[1,](#page-42-2) таблица 6].

Удельный поток теплоты, обусловленный *всеми плоскими элементами* фрагмента ограждения, определяется по формуле:

$$
\sum a_i \cdot U_i \,,\tag{21}
$$

где *a<sup>i</sup>* – удельный геометрический показатель *i*-го плоского элемента,  $\mu^2/\mu^2$ , определяемый по формуле (14).

*2*. *Удельные потери теплоты через линейную неоднородность j***-***го вида***,** *Ψ<sup>j</sup>* , определяются по формуле:

$$
\Psi_j = \frac{\Delta Q_j^L}{t_s - t_u}, \text{Br/(M}^{\circ}\text{C}), \tag{22}
$$

где  $\Delta Q_i^L$ – дополнительные теплопотери через линейную теплотехническую неоднородность *j*-го вида, приходящиеся на один погонный метр, Вт/м, определяемые по формуле:

$$
\Delta Q_j^L = Q_j^L - Q_{j,1} - Q_{j,2},\tag{23}
$$

где *L Qj* – потери теплоты *через расчетную область с линейной теплотехнической неоднородностью j-го вида*, приходящиеся на 1 погонный метр стыка, являющиеся результатом расчета температурного поля, Вт/м, (п. [11\)](#page-21-0);

 $Q_{j,1}$  *N*  $Q_{j,2}$  – потери теплоты *i*<br> *Q<sub>j,1</sub> M*  $Q_{j,2}$  – потери теплоты *i*<br>
линейной неоднородности *j*-1<br> *man:*<br>  $Q_{j,1} = \frac{t_a - t_a}{R_{\delta,j,1}^{S^{ex}}},$ <br>  $Q_{j,2} = \frac{t_a - t_a}{R_{\delta,j,2}^{S^{ex}}},$ <br>  $Q_{j,2} = \frac{t_a - t_a}{R_{\delta,j,2}$ и *Qj,*<sup>2</sup> – потери теплоты *через участки однородных частей фрагмента, вошедшие в расчетную область* при расчете температурного поля линейной неоднородности *j*-го вида, Вт/м, определяемые по формулам:

$$
Q_{j,1} = \frac{t_{\epsilon} - t_{\mu}}{R_{o,j,1}^{yca} \cdot 1_M} S_{j,1},
$$
\n(24)

$$
Q_{j,2} = \frac{t_e - t_u}{R_{o,j,2}^{yca} \cdot 1_M} S_{j,2},
$$
\n(25)

где  $R_{o,j,1}^{yca}$  и  $R_{o,j,2}^{yca}$  – сопротивление теплопередаче однородных частей фрагмента, вошедших в расчетную область при расчете температурного поля,  $(M^2. \circ C)/B$ т.

 $S_{j,1}$  и  $S_{j,2}$  – площади однородных частей фрагмента, вошедшие в расчетную область при расчете температурного поля, м<sup>2</sup>.

При этом величина *Sj,1+Sj,2* равна площади расчетной области при расчете температурного поля.

Удельный поток теплоты, обусловленный *всеми линейными элементами* фрагмента ограждения, определяется по формуле:

$$
\sum l_j \cdot \Psi_j, \qquad (26)
$$

где *l<sup>j</sup>* – удельный геометрический показатель *j*-го линейного элемента, м/м<sup>2</sup>, определяемый по формуле (15).

*3. Удельные потери теплоты через точечную теплотехническую неоднородность k-го вида, <sup>k</sup>* , определяются по результатам расчета трехмерного температурного поля участка конструкции, содержащего точечную теплотехническую неоднородность, по формуле:

$$
\chi_k = \frac{\Delta Q_k^K}{t_e - t_u}, \text{Br}/^{\circ}\text{C},\tag{27}
$$

где  $\Delta Q_k^K$  – дополнительные потери теплоты через точечную теплотехническую неоднородность *k*-го вида, Вт, определяемые по формуле:

$$
\Delta Q_k^K = Q_k - \overline{Q}_k,\tag{28}
$$

где *Q<sup>k</sup>* – потери теплоты через узел, содержащий точечную теплотехническую неоднородность *k*-го вида, являющиеся результатом расчета температурного поля, Вт, (см. п[.11\)](#page-21-0);

 $Q_k$  – потери теплоты через тот<br>
техническую неоднородность *k*<br>
а теплопереноса через плоское ( $\sqrt{2}$ <br>
а теплопереноса через плоское ( $\sqrt{2}$ <br>  $\frac{1}{2}$   $n_k$  – удельный готок теплоты, о<br>  $\sum n_k$ <br>  $\frac{1}{2}$  – удельный го  $\overline{Q}_\nu$  – потери теплоты через тот же узел, не содержащий точечную теплотехническую неоднородность *k*-го вида, являющиеся результатом расчета теплопереноса через плоское (однородное) ограждение, Вт.

Удельный поток теплоты, обусловленный *всеми точечными элементами* фрагмента ограждения, определяется по формуле:

$$
\sum n_k \cdot \chi_k \,, \tag{29}
$$

где *n<sup>k</sup>* – удельный геометрический показатель *k*-го точечного элемента,  $1/m<sup>2</sup>$ , определяемый по формуле (16).

Потери теплоты через линейную теплотехническую неоднородность,  $\boldsymbol{Q}^L_j$ , и точечную,  $\boldsymbol{Q}_k$ , определяются после расчета температурного поля.

Результатом расчета температурного поля узла конструкции является распределение температур в сечении узла, в том числе по внутренней и наружной поверхностям.

Поток теплоты через внутреннюю поверхность узла определяется по формуле:

$$
Q_e = \alpha_e S_e \left( t_e - \tau_e^{cp} \right). \tag{30}
$$

Поток теплоты через наружную поверхность узла определяется по формуле:

$$
Q_{\scriptscriptstyle H} = \alpha_{\scriptscriptstyle H} S_{\scriptscriptstyle H} \left( t_{\scriptscriptstyle H} - \tau_{\scriptscriptstyle H}^{cp} \right), \tag{31}
$$

где *t<sup>в</sup>* , *t<sup>н</sup>* – расчетные температуры внутреннего и наружного воздуха соответственно, °С;

*ср*  $\tau_{\scriptscriptstyle \mathcal{E}}^{\scriptscriptstyle\mathit{cp}}$  ,  $\tau_{\scriptscriptstyle \mathcal{H}}^{\scriptscriptstyle\mathit{cp}}$ *н* – осредненные по площади температуры внутренней и наружной поверхностей узла ограждающей конструкции соответственно,  $\circ$ C:

*αв* , *α<sup>н</sup>* – коэффициенты теплоотдачи внутренней и наружной поверхностей узла конструкции соответственно,  $Br/(M^2 \cdot ^{\circ}C);$ 

*Sв* , *S<sup>н</sup>* – площади внутренней и наружной поверхностей узла ограждающей конструкции соответственно, м<sup>2</sup>.

Для большинства узлов строительных конструкций величины *Q<sup>в</sup>* и *Q<sup>н</sup>* должны быть равны с точностью, не превышающей 5%.

Площадь наружной поверхности узла ограждающей конструкции *Sн*,  $\mathbf{M}^2$ , определяется на основании принципов определения размеров расчетной области, схемы которых представлены на рис. [5–](#page-15-1)[7.](#page-16-0)

Для линейных теплотехнических неоднородностей, наружные поверхности которых лежат в одной плоскости, S<sub>H</sub> определяется по аналогии со схемой на рис. [5:](#page-15-1)

$$
S_H = h_p \cdot 1 \text{ M}, \text{ M}^2.
$$

Если наружные поверхности не лежат в одной плоскости, то  $S_H$ определяется по аналогии со схемой на рис. [7:](#page-16-0)

$$
S_H = (AB + BC + C\mathcal{I}) \cdot 1 \text{ M}, \text{ M}^2.
$$

Для точечной теплотехнической неоднородности  $S_H$  определяется по аналогии со схемой рис. [6:](#page-16-1)

$$
S_H = \pi \cdot R^2
$$
,  $\mathbf{M}^2$ .

# <span id="page-21-0"></span>**11. Расчет температурных полей узлов ограждающих конструкций**

Для расчетов температурных полей необходимо иметь разработанную конструкцию ограждения и узлов с точными размерами и известными теплотехническими характеристиками стеновых материалов и изделий. Один из вариантов конструкций наружной стены и ее примыкания к монолитному каркасу здания приведен на рис. [8.](#page-22-0) На том же рисунке приведены наиболее характерные сечения узлов ограждения, на которых показано расположение искомых температур  $\, \tau_{\scriptscriptstyle B}^{\prime} \,$ 

Для расчета температурных полей необходимо использовать специализированное программное обеспечение. В рамках данной самостоятельной работы предполагается использование расчетного комплекса ELCUT [\[7\]](#page-42-0), предназначенного для инженерного моделирования электромагнитных, тепловых и механических задач методом конечных элементов.

Для построения температурного поля с помощью программного обеспечения используют типичную последовательность шагов:

- создание новой задачи;
- создание геометрии расчетного узла;
- создание и назначение материалов;
- создание и назначение граничных условий;
- построение расчетной сетки;
- решение задачи;
- анализ результатов.

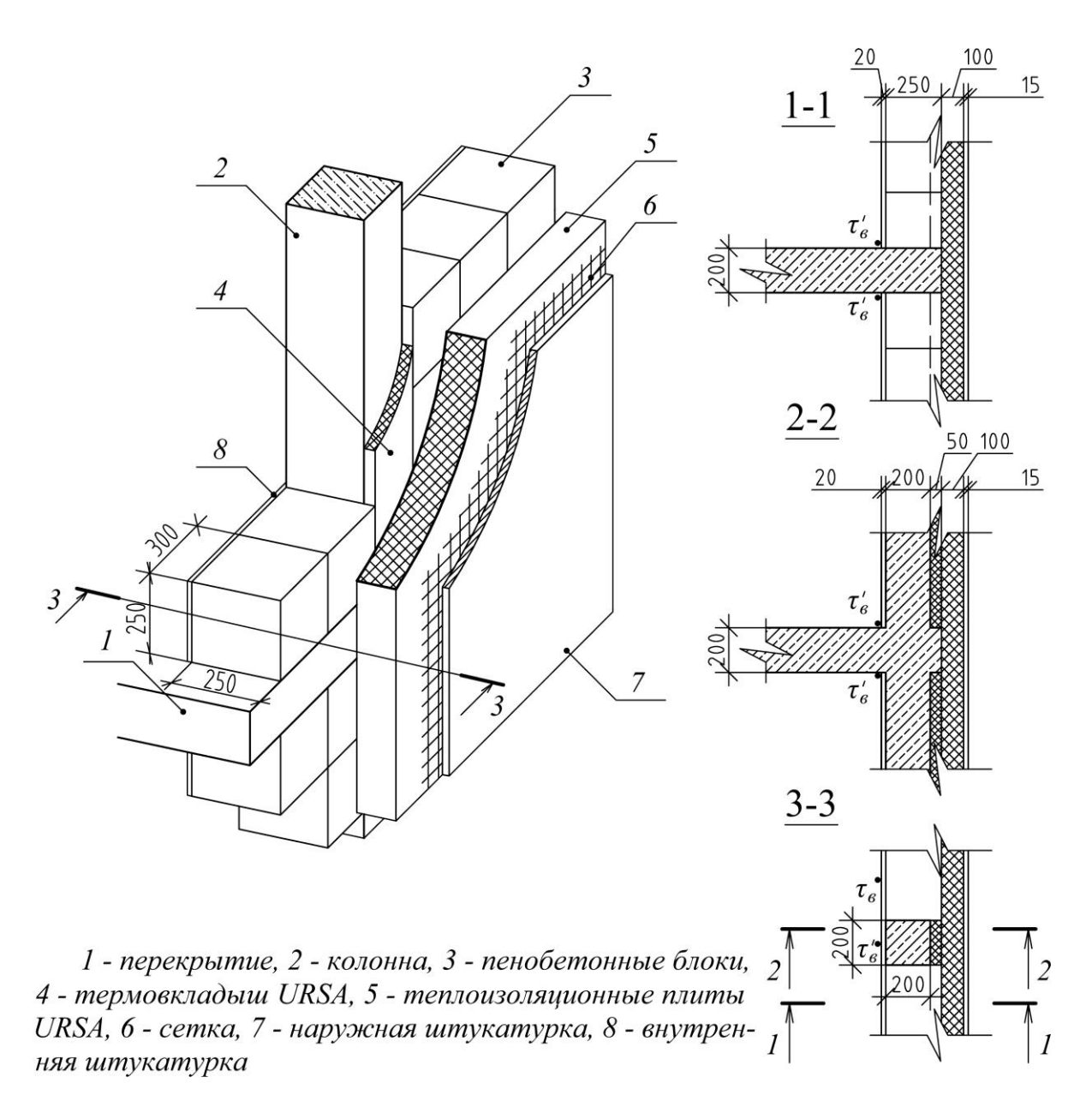

<span id="page-22-0"></span>*Рис 8. Узел примыкания наружной стены к монолитному железобетонному каркасу*

Более подробно о расчете температурных полей с использованием ELCUT написано в пункте [13.](#page-25-0)

Для выполнения самостоятельной работы следует с сайта elcut.ru скачать и установить Студенческую версию. ELCUT Студенческий распространяется бесплатно и может использоваться для обучения, расчета простых задач, оценочных расчетов в более сложных задачах и для просмотра результатов расчетов, сделанных в ELCUT Профессиональном. Максимальное число узлов сетки конечных элементов в ELCUT Студенческий равно 255.

# <span id="page-23-0"></span>**12. Расчет приведенного сопротивления теплопередаче фрагмента ограждения**

Описание расчета приведенного сопротивления теплопередаче ограждающей конструкции должно содержать следующие части:

- описание конструкции, выбранной для расчета;
- перечисление элементов, составляющих ограждающую конструкцию;
- определение геометрических характеристик элементов;
- определение удельных потерь теплоты элементов;
- расчет приведенного сопротивления теплопередаче конструкции с указанием достижения целевого сопротивления теплопередаче и выполнения нормативных требований.

<span id="page-23-1"></span>Параметры формулы (1), определенные в предыдущих разделах, заносят в таблицу [1.](#page-23-1)

Таблица 1

# **Сводная таблица**

# **геометрических и теплотехнических характеристик элементов**

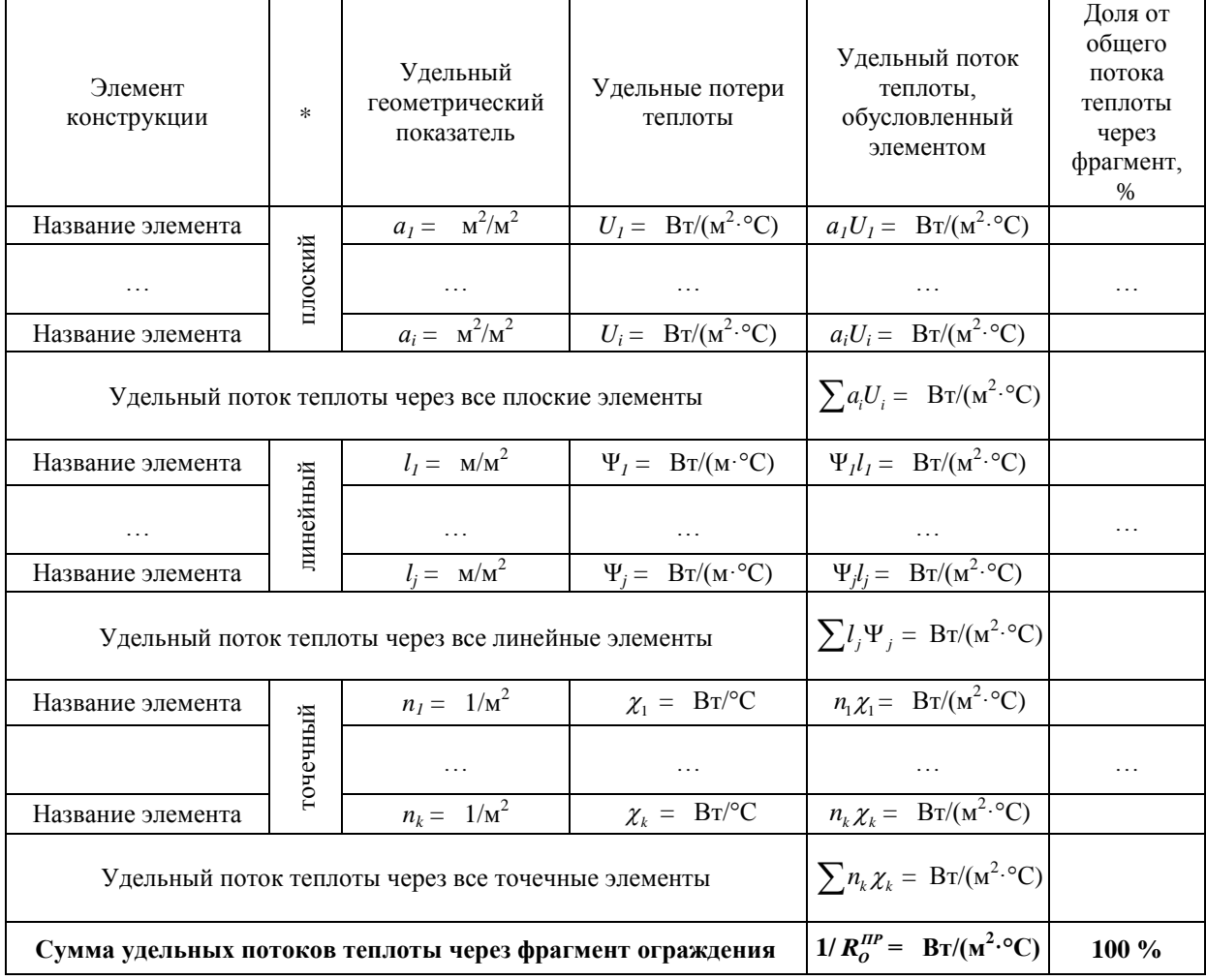

Приведенное сопротивление теплопередаче фрагмента ограждения определяется по формуле (1).

Коэффициент теплотехнической однородности определяется по формуле:

$$
r = \frac{R_o^{np}}{R_o^{y_{C\pi}}}.
$$
\n(32)

Величина  $R^{VCI}_O$  определяется осреднением по площади значений условных сопротивлений теплопередаче всех частей фрагмента теплозащитной оболочки здания:

$$
R_o^{yca} = \frac{\sum A_i}{\sum_{i} \frac{A_i}{R_{o,i}^{yca}}} = \frac{1}{\sum a_i \cdot U_i},
$$
\n(33)

где  $R_{o,i}^{\textit{yca}}$  — условное сопротивление теплопередаче однородной части фрагмента теплозащитной оболочки здания *i*-го вида, м<sup>2</sup>∙°С/Вт, которое определяется по формуле (19).

По результатам расчета проводят оценку достижения целевого сопротивления теплопередаче и, при необходимости, корректируют конструктивное решение ограждающей конструкции. Корректировка может заключаться как в изменении толщины или типа утеплителя, так и в замене наиболее значимых теплозащитных элементов.

П р и м е ч а н и е. Как правило целевое сопротивление может считаться достигнутым, если полученное расчетом приведенное сопротивление теплопередаче не меньше целевого сопротивления теплопередаче и отличается от него не более чем на:

10 % – для  $R_0^{\text{year}} < 3.5 \text{ (m}^2\text{·}^{\circ}\text{C})/Br$ ,

7 % – для 3,5  $\leq$  R $_{\rm o}^{\rm~ycn}$  < 5 (м<sup>2,</sup>°C)/Bт,

5 % — для 5  $\leq$  R<sub>o</sub>  $\mathrm{ycn}$  (м<sup>2</sup> $\cdot \mathrm{oC}$ )/Вт.

В случае изменения характеристик некоторых элементов ограждающей конструкции (особенно толщины утеплителя) оценивают необходимость корректировки теплозащитных характеристик остальных элементов. При необходимости пересчитывают характеристики элементов.

Проводят окончательный расчет приведенного сопротивления теплопередаче. Для этого заново заполняют таблицу [1](#page-23-1) и применяют  $\phi$ ормулу  $(1)$ .

# **13. Работа с ELCUT**

#### *13.1. Основные сведения*

<span id="page-25-1"></span><span id="page-25-0"></span>Каждая физическая задача, решаемая при помощи ELCUT, представляет собой набор файлов. Используются следующие типы документов:

\*.pbm – описание задачи. Этот документ содержит такие общие характеристики, как тип задачи (например, «Теплопередача»), класс модели (плоская или осесимметричная), а также имена других документов (например, справочник свойств материалов), ассоциированных с данной задачей.

\*.mod – геометрическая модель. Содержит полное описание геометрии задачи, метки различных ее частей и расчетную сетку конечных элементов. Разные задачи могут использовать общую модель (это, в частности, полезно при решении связанных задач).

\*.dht – физические свойства или данные. Различаются для разных типов задач (свойства для теплопередачи, свойства для магнитного поля переменных токов и т.д.). Документы данного типа содержат значения свойств материалов, источников поля и граничных условий для разных помеченных геометрических объектов модели. Документ свойств может быть использован как библиотека материалов для различных задач.

\*.res – результаты расчетов. Создается в процессе решения задачи.

Все документы задачи имеют одно имя. Для каждой задачи рекомендуется все файлы хранить в отдельных папках.

Типичная последовательность шагов при решении новой задачи:

- создание новой задачи, ввод параметров задачи;
- создание геометрии расчетного узла;
- создание и назначение материалов;
- создание и назначение граничных условий;
- построение расчетной сетки;
- решение задачи;
- <span id="page-25-2"></span>- анализ результатов.

#### *13.2. Интерфейс*

ELCUT является многодокументным приложением и позволяет одновременно работать с несколькими документами (описания задач, геометрические модели, физические свойства и др.).

В ELCUT в основном встречаются три типа окон (рис. [9\)](#page-26-1):

1. Окно задачи содержит основную информацию о задаче, особенностях ее постановки и относящихся к задаче документах.

2. Окна документов представляют геометрию расчетной области, результаты расчетов, картины полей и графики. Окна располагаются в виде вкладок.

3. Окно свойств отображает свойства текущего объекта (задачи, геометрической модели и др.). Часть свойств приведена для информации (они помечены серым цветом), другие возможно редактировать.

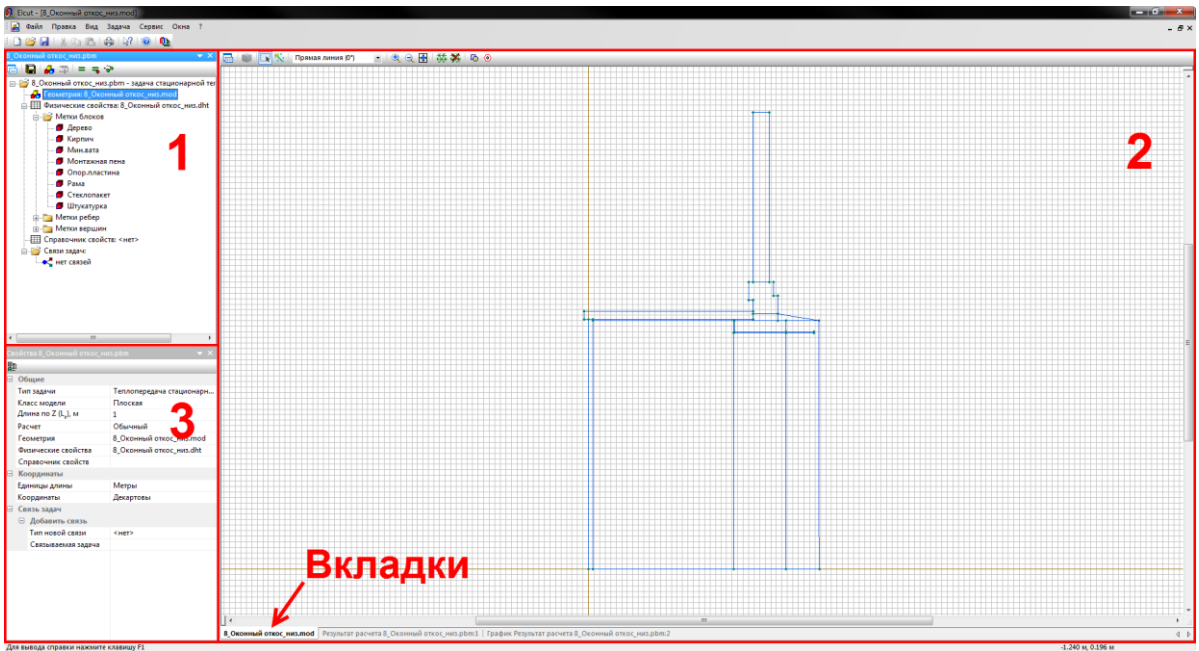

*Рис 9. Интерфейс ELCUT*

<span id="page-26-1"></span>В ходе анализа результатов расчета можно воспользоваться окнами инструментов (локальные значения, интегральный калькулятор, цветовая шкала). Они сообщают вспомогательную информацию, необходимую для анализа полученных результатов, и позволяют управлять разнообразными возможностями ELCUT.

## *13.3. Создание новой задачи*

<span id="page-26-0"></span>После запуска программы ELCUT необходимо создать новую задачу: Файл → Создать задачу (Ctrl+N). В открывшемся окне «Создание задачи» (рис. [10\)](#page-27-0) задается Имя задачи и директория ее сохранения.

Далее выбираются следующие параметры:

Тип задачи: Теплопередача стационарная.

Класс модели: Плоская (плоско-параллельная).

В поле L<sub>Z</sub> для плоско-параллельной задачи указывается длина в направлении оси Z (перпендикулярно плоскости модели). По умолчанию осевая длина принимается равной одному метру.

Единицы длины: Метры.

Координаты: Декартовы.

Расчет: Обычный. Выберите подходящую степень точности расчета. Этот параметр влияет на скорость сходимости итерационной процедуры решения системы уравнений. Большая точность потребует больше времени для решения.

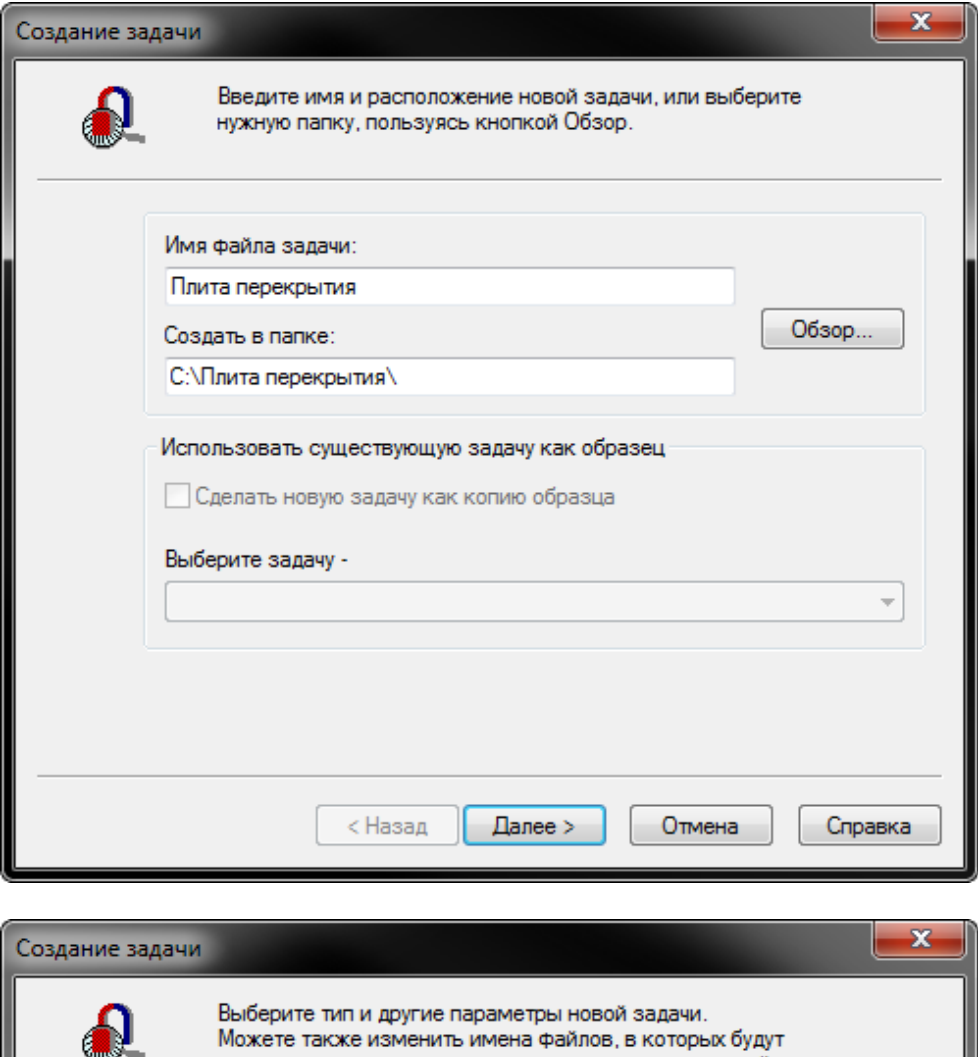

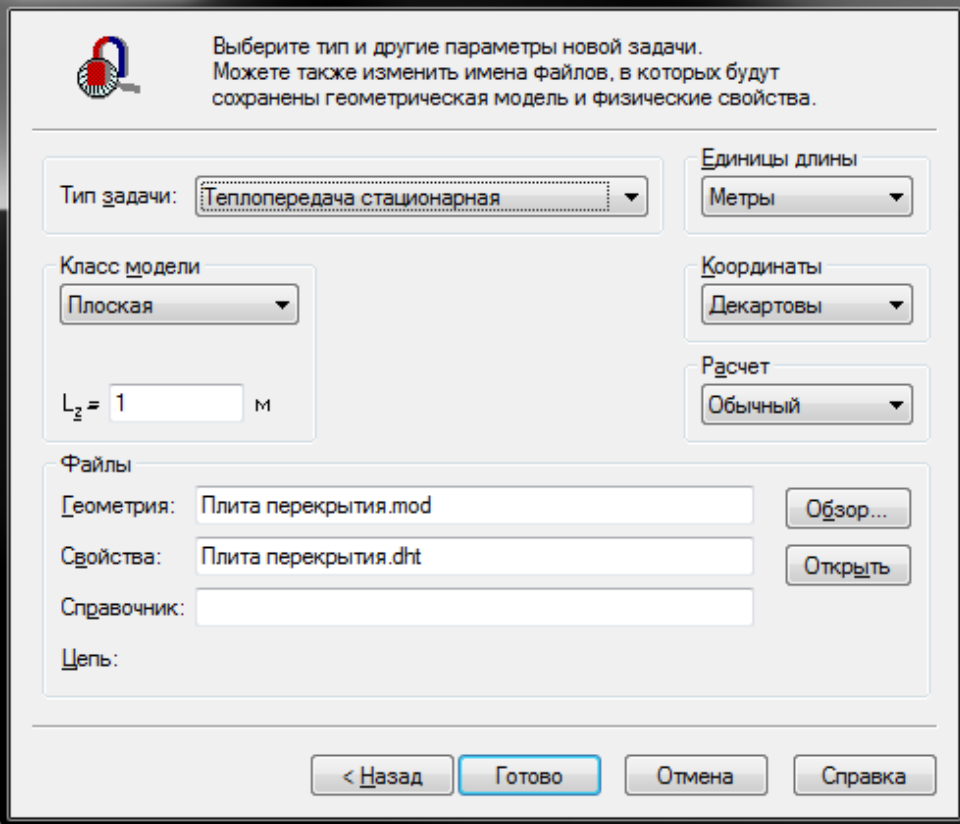

<span id="page-27-0"></span>*Рис 10. Окно «Создание задачи»*

Можно выбрать следующие классы модели: плоско-параллельная, осесимметричная, 3D вытягивание или 3D импорт. Первые два класса модели означают решение двумерной задачи, следующие два класса означают переход к трехмерному моделированию.

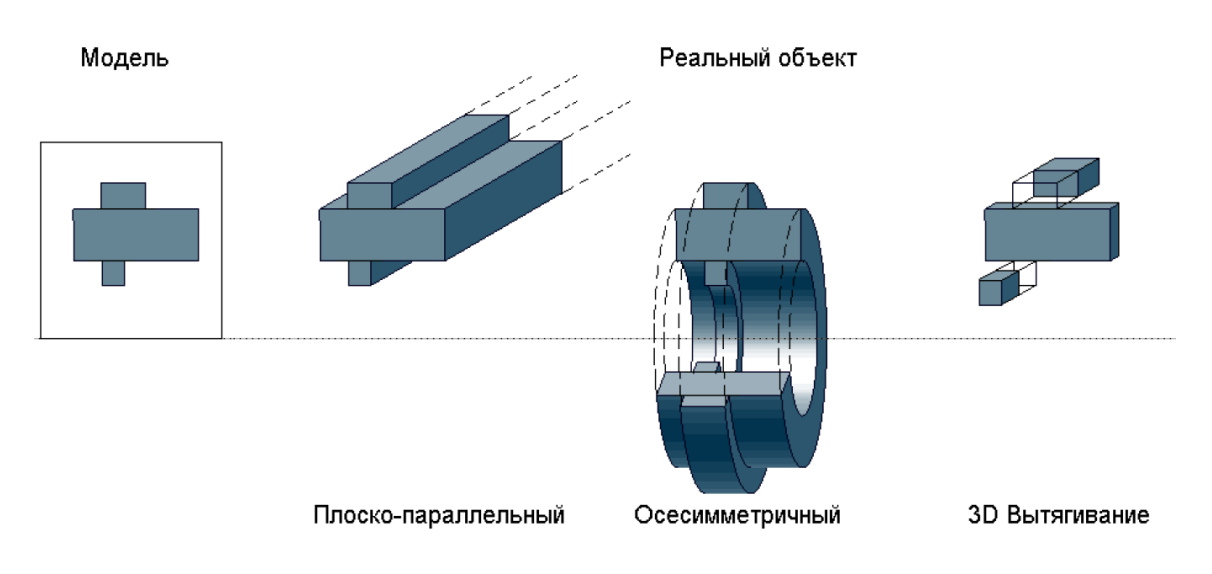

*Рис 11. Класс модели и реальные объекты*

#### *13.4. Создание геометрии расчетного узла*

<span id="page-28-0"></span>Основными типами геометрических объектов модели являются вершина, ребро, и блок.

Вершины

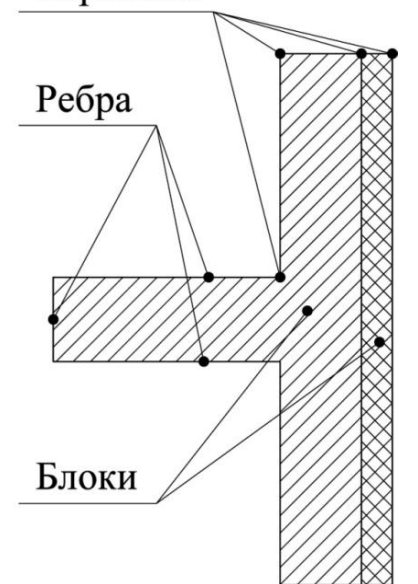

*Рис 12. Основные типы геометрических объектов ELCUT*

Каждая *вершина* представляет собой точку на плоскости. Координаты такой точки могут быть введены пользователем вручную или вычислены как координаты пересечения пары рёбер. Метка вершины используется для задания, например, линейного источника поля или нагрузки.

Каждое *ребро* представляет собой отрезок прямой или дугу окружности, соединяющие две вершины. Ребра модели не пересекают друг друга. В точках пересечений автоматически создаются новые вершины, которые, в свою очередь, делят на части уже существующие ребра. С каждым ребром может быть связана метка для описания, например, краевого условия.

Каждый *блок* представляет собой связную подобласть плоскости модели, внешняя граница которой образована последовательностью рёбер. Внутри блоков могут находиться дыры. Каждая из границ, отделяющих блок от

внутренних дыр, образовывается либо последовательностью рёбер, либо одной изолированной вершиной. Метки блоков используются для задания материалов расчетного узла.

Программа ELCUT позволяет создавать геометрию как с помощью встроенного интерфейса, так и путем импорта из САПР-программ: активировать окно геометрии задачи, далее Файл → Импорт DXF.

Файл DXF должен отвечать следующим требованиям:

- расчетный узел должен быть вычерчен в масштабе 1:1, в единицах, соответствующих единицам задачи (п. [13.3\)](#page-26-0);
- желательно левый нижний угол модели размещать в начале координат  $(0,0)$ ;
- расчетный узел должен состоять из примитивов (отрезки, дуги, окружности);
- объекты модели должны располагаться на соответствующих слоях;
- все линии должны быть состыкованы, не допускаются разрывы между линиями (рис. [0\)](#page-29-0).

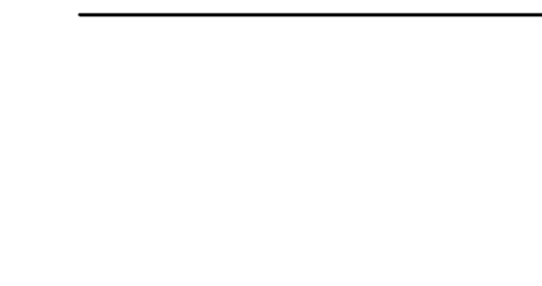

*неправильно правильно*

*Рис 13. Стыковка линий*

<span id="page-29-0"></span>При описании геометрии модели сначала создаются вершины и ребра, ограничивающие блоки с различными физическими свойствами. Для корректировки положения и формы объектов используются операции перемещения и копирования. Для выполнения операции над несколькими объектами одновременно эти объекты перед операцией нужно выделить.

*Создание нового ребра*

Выберите команду **Режим вставки** из меню **Правка** или команду **Вставка вершин/ребер** из контекстного меню, либо нажмите клавишу INS или кнопку **Вставлять вершины и ребра** на панели инструментов, чтобы перейти в *режим вставки*.

В начальной точке создаваемого ребра: либо нажмите левую кнопку мыши и, не отпуская ее, перетащите указатель мыши к конечной точке, либо нажмите клавишу SHIFT и, не отпуская ее, передвиньте указатель к конечной точке с помощью клавиш со стрелками. Если один или оба конца нового ребра не совпадают с уже существующими вершинами, недостающие вершины будут автоматически добавлены к модели перед созданием ребра.

Для перемещения необходимо выбрать объекты, далее **Правка** → **Передвинуть выделенное** (рис.14а).

Для копирования необходимо выбрать объекты, далее **Правка** → **Дублировать выделенное** (рис.14б).

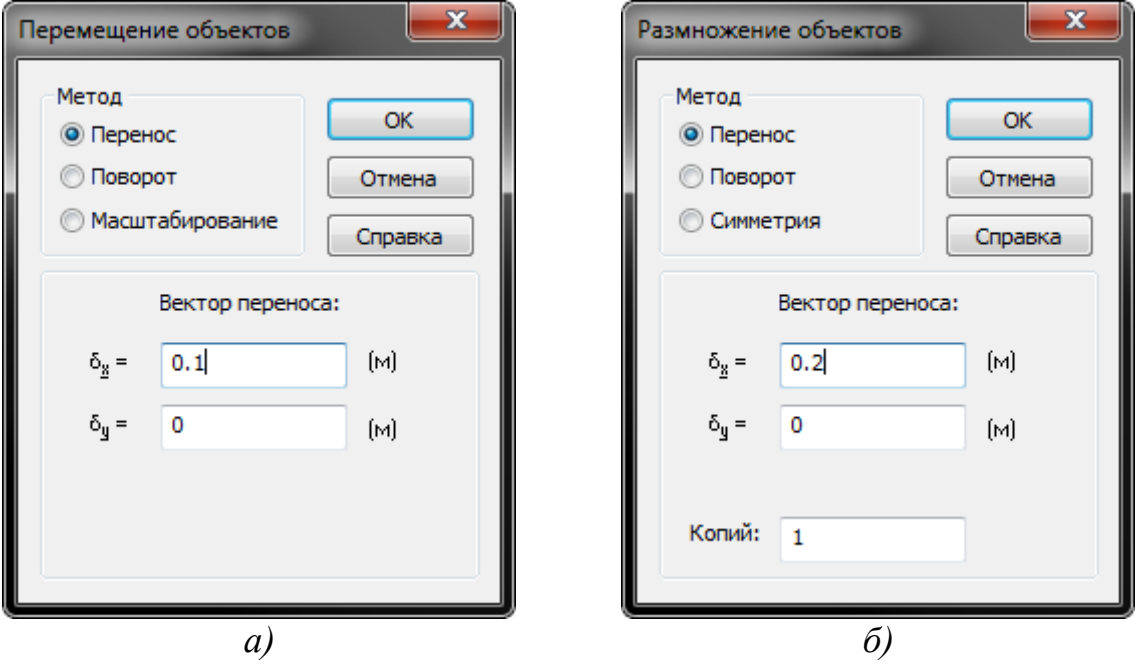

*Рис 14. Редактирование объектов: а) окно «Перемещение объектов», б) окно «Размножение объектов»*

#### *13.5. Создание и назначение материалов*

<span id="page-30-0"></span>После создания геометрии задаются свойства материалов и граничные условия. Свойства сред в ELCUT позволяют моделировать ортотропные материалы с постоянной теплопроводностью, изотропные материалы с теплопроводностью, зависящей от температуры, материалы с теплоемкостью, зависящей от температуры.

Соответствие между геометрическими элементами модели и приписанными им свойствами материалов устанавливается с помощью меток. Каждая метка представляет собой текстовую строку длиной до 16 символов. Метки позволяют ассоциировать геометрические объекты модели (блоки, ребра и вершины) с численными значениями физических свойств реальных объектов: свойств материалов, нагрузок и граничных условий.

Поскольку в непомеченных блоках расчет поля не производится даже при наличии сетки конечных элементов, метки блоков должны быть обязательно назначены для всех элементов расчетной области.

#### *Создание нового материала*

В окне задачи развернуть категорию **Физические свойства**, из контекстного меню раздела **Метки блоков** выбрать команду **Создать метку**, задать имя метки (рис. 15).

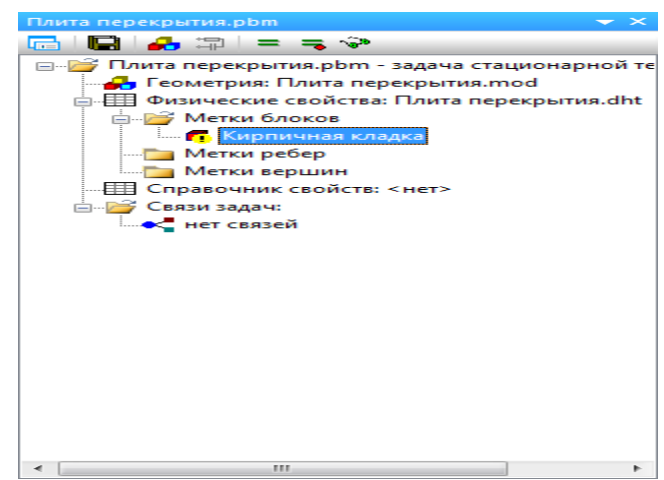

*Рис. 15. Создание метки блоков*

Далее необходимо двойным кликом открыть окно **Свойства метки** блока (рис. 16), задать значение для коэффициента теплопроводности материала. Плотность и теплоемкость задаются для нестационарных (переходных) процессов.

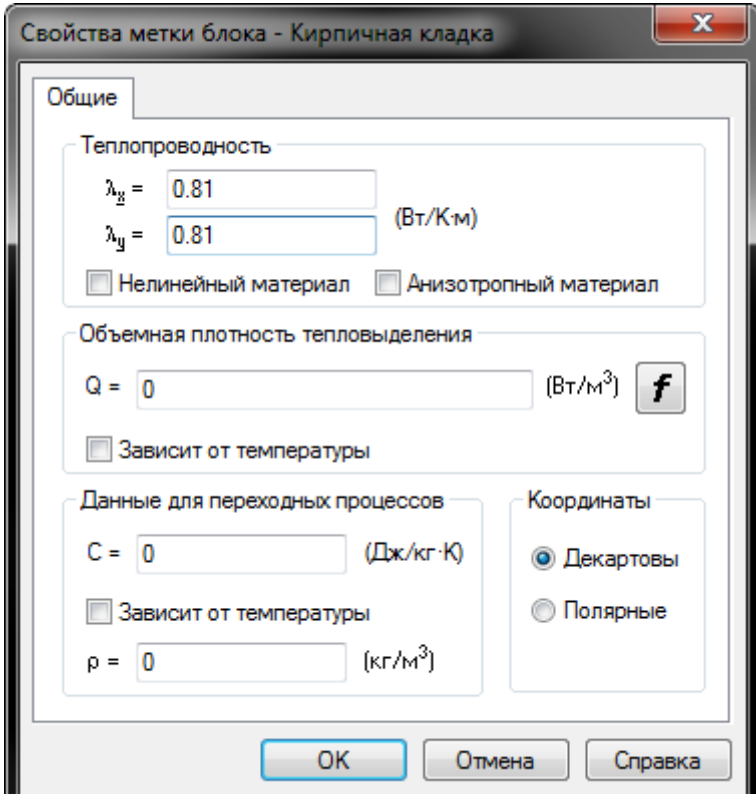

*Рис. 16. Окно «Свойства метки блоков»*

#### *Назначение материалов*

Свойства материалов задаются путем привязывания меток к геометрическим объектам. После создания меток блоков их необходимо назначить для элементов модели.

Чтобы привязать метку к объекту:

- 1. Выделите объект.
- 2. Выберите команду **Свойства** (Alt+Enter) из меню **Правка** или контекстного меню.
- 3. Введите метку в соответствующем поле диалога (рис. 17).

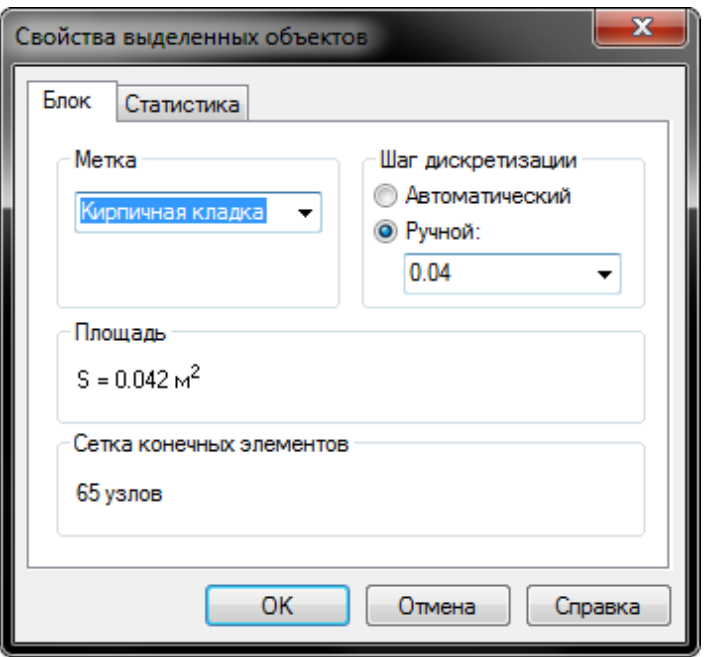

*Рис. 17. Окно «Свойства выделенных объектов»*

Также можно воспользоваться панелью **Свойства** и задать метку в разделе **Блок** (рис. 18).

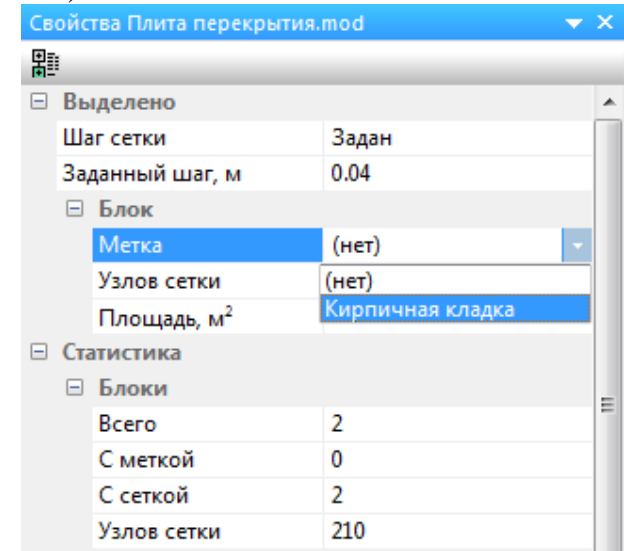

*Рис. 18. Назначение метки блока с помощью панели «Свойства»*

#### *13.6. Создание и назначение граничных условий*

<span id="page-33-0"></span>Граничные условия задаются путем создания и привязывания меток рёбер и вершин к соответствующим геометрическим объектам.

*Создание граничных условий*

- 1. В окне задачи развернуть категорию **Физические свойства**, выбрать раздел **Метки ребер**.
- 2. Выбрать команду **Создать метку** из контекстного меню.
- 3. Задать имя метки (рис. 19).

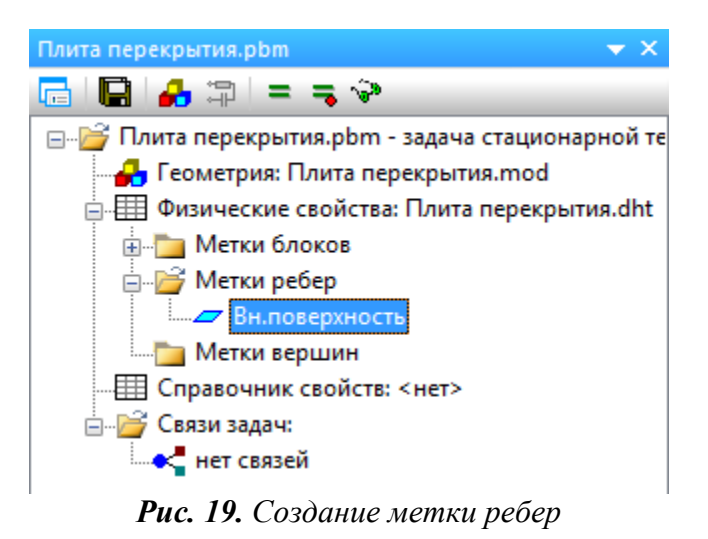

В свойствах метки ребра можно задать сразу несколько видов возможных граничных условий. Выберите тип условия и введите числовое значение. Тепловой поток, конвекция и радиация могут быть заданы одновременно. Это значит, что тепловой поток с поверхности может отводиться несколькими путями.

При расчете температурных полей строительных конструкций наиболее популярным является конвективный теплообмен на поверхности. В этом случае в окне **Свойства метки ребра** ставится галочка на пункте **Конвекция** и назначаются температура воздуха и коэффициент теплоотдачи поверхности, соответственно, для наружных или внутренних условий (рис. [20\)](#page-34-0).

Граничные условия первого рода (известная температура), второго рода (известный тепловой поток с поверхности), третьего рода (условия конвекционного и радиационного теплообмена) могут зависеть от координат, а в случае нестационарной задачи – еще и от времени. Чтобы задать значение граничного условия в виде функции, необходимо ввести формулу в соответствующее поле данных.

Вершина в задаче расчета температурного поля может иметь известное значение температуры или представлять собой линейный источник тепла. Включите один из флажков и введите числовое значение (рис. 21).

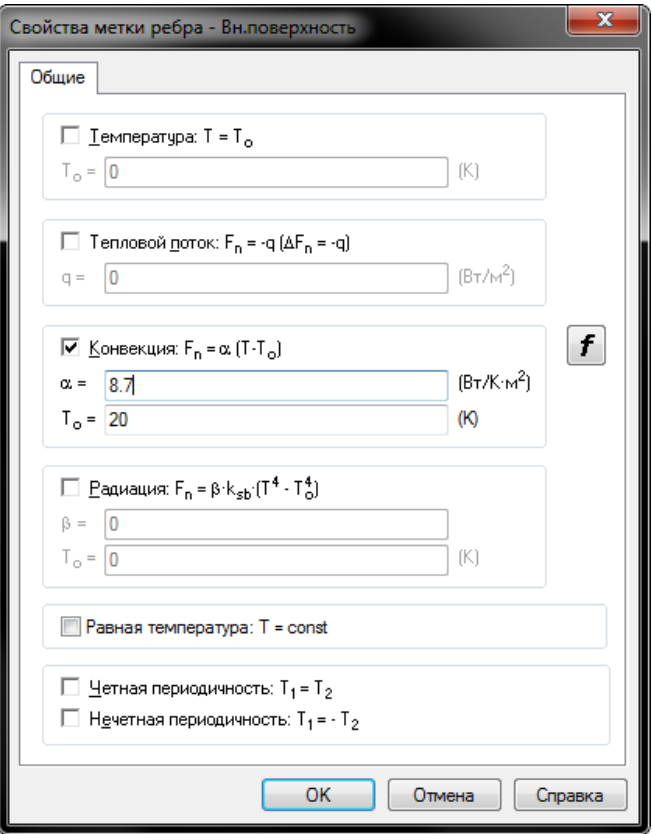

*Рис. 20. Окно «Свойство метки ребра»*

<span id="page-34-0"></span>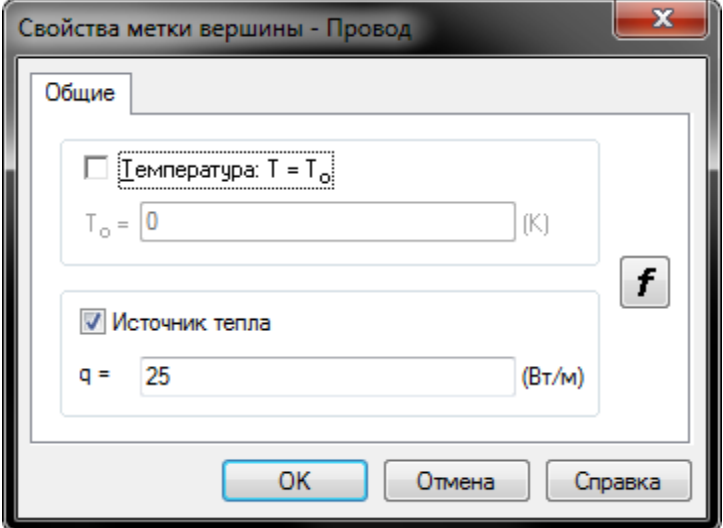

*Рис. 21. Окно «Свойство метки вершины»*

# *Назначение граничных условий*

После создания меток ребер и вершин их необходимо назначить для элементов модели. Выполняется это аналогично назначению материалов  $($ п[.13.5\)](#page-30-0).

### *13.7. Построение расчетной сетки*

<span id="page-35-0"></span>В каждом блоке, входящем в расчетную область, должна быть построена сетка конечных элементов. Сетку конечных элементов можно построить в любом наборе блоков модели.

Сетку конечных элементов можно создавать автоматически. При этом учитывается размер геометрических объектов, и будет построена гладкая сетка с плавным переходом от мелких элементов к более крупным. Для этого не требуется вводить какую-либо информацию.

Вместо автоматического построения сетки можно регулировать размеры конечных элементов сетки вручную. Для этого нужно указать шаг дискретизации, который задает примерное расстояние между соседними узлами сетки конечных элементов вблизи вершины геометрической модели. Шаг дискретизации можно либо рассчитать автоматически, либо задать вручную. Его можно связать с каждой вершиной, ребром или блоком. Значения шагов дискретизации в остальных элементах модели будут автоматически построены так, чтобы получить достаточно гладкую сетку. Задавая шаги дискретизации, можно управлять густотой сетки конечных элементов и, тем самым, точностью решения в тех или иных частях расчетной области.

Сетка должна быть особенно густой в местах сильной неоднородности поля, а также в тех местах расчетной области, где требуется получить наивысшую точность.

Для вычисления требуемых значений необходимо разбить геометрию узла сеткой конечных элементов: меню **Правка** → **Построить сетку** → **Во всех блоках**.

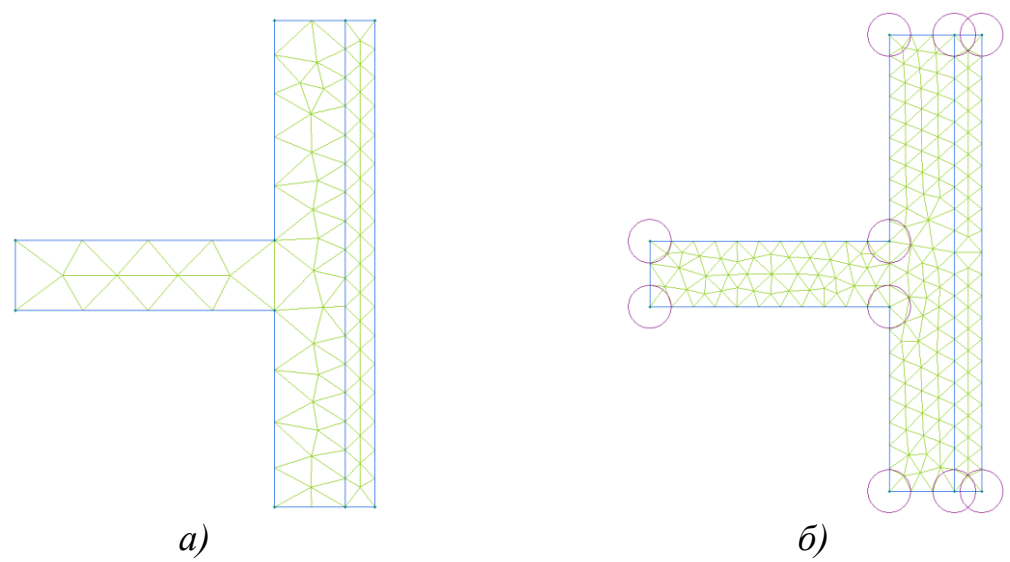

*Рис. 22. Сетка конечных элементов. Шаг дискретизации: а) автоматический (в Студенческой версии ELCUT); б) ручной*

#### *13.8. Решение задачи*

<span id="page-36-0"></span>Для того чтобы задача могла быть решена, должны быть выполнены некоторые условия:

- в документе «Описание задачи» заданы тип задачи, класс модели, точность расчета и прочие свойства задачи;
- документ «Геометрическая модель» должен содержать законченную модель с построенной сеткой конечных элементов и метками;
- свойства каждой метки, использованной в модели, должны быть определены в документе «Физические свойства» данной задачи;
- если задача использует результат решения другой, связанной задачи, в качестве исходных данных, то задача-источник должна быть решена.

Чтобы решить задачу, необходимо в меню **Задача** или контекстном меню выбрать команду **Решить**. По окончании расчета отобразится цветовая картина поля (рис. 23). Если задача была решена ранее, можно пропустить это действие и прямо увидеть результат, выбрав команду **Картина поля** в меню **Задача** или контекстном меню.

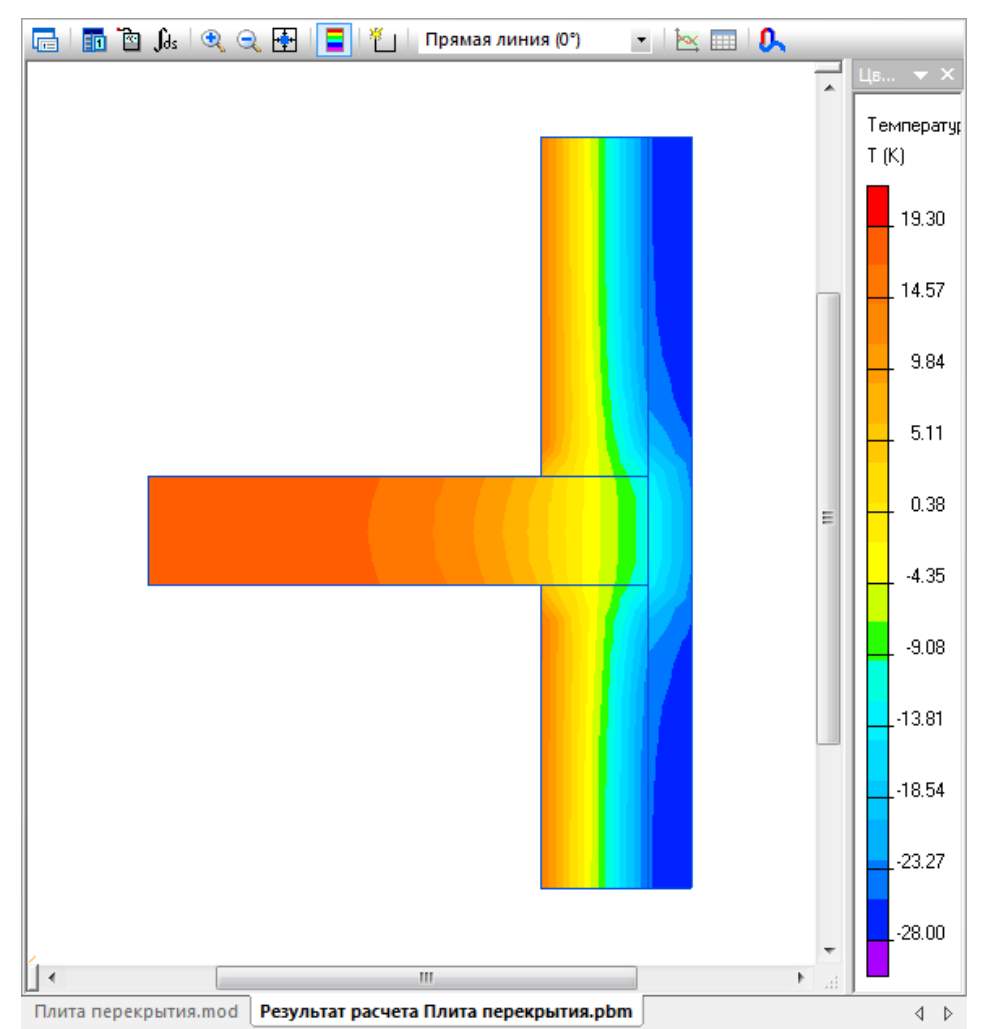

*Рис. 23. Цветовая картина температурного поля*

#### *13.9. Анализ результатов*

#### <span id="page-37-0"></span>**Картина поля**

Есть несколько возможностей представления картины поля:

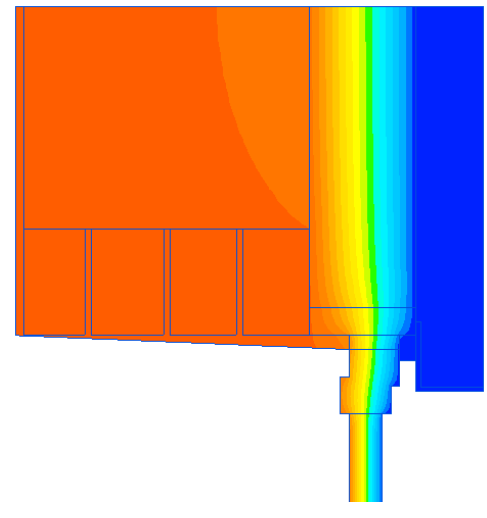

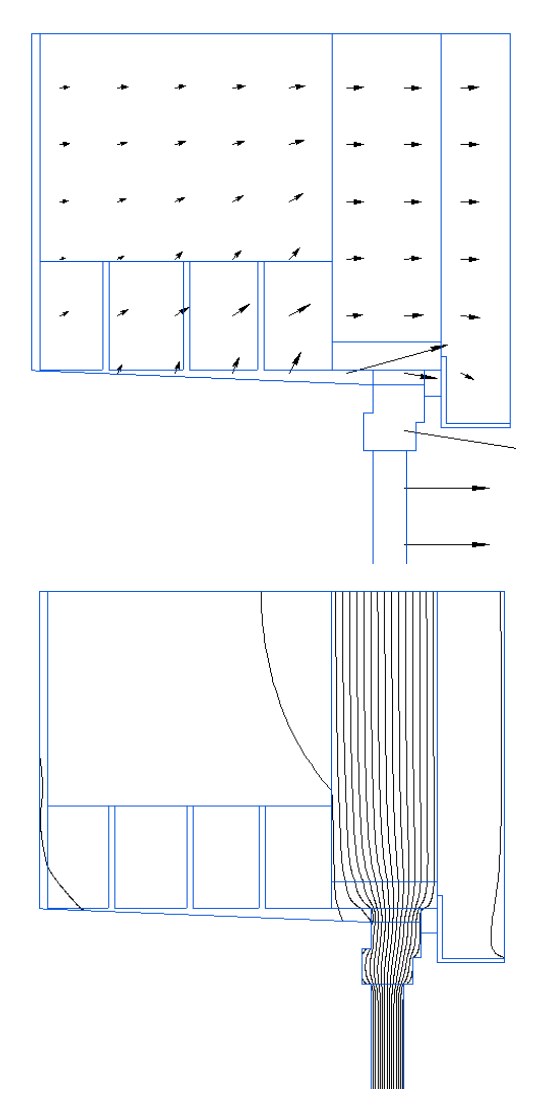

Цветная карта показывает распределение выбранной физической величины. Цветная карта сопровождается цветовой шкалой, показывающей соответствие между цветом и значением физической величины.

Возможно настраивать цветную карту, отображая различные физические величины, изменяя число цветов и границы диапазона температур. Цветная карта может быть изображена в виде градаций серого цвета (меню **Вид** → **Черно-белое изображение**).

Векторы – семейство прямолинейных направленных отрезков, изображающих величину и направление векторной физической величины. Векторы начинаются в узлах координатной сетки с квадратными ячейками.

Возможно менять шаг сетки и масштабный коэффициент для выбранной векторной физической величины. Доступно отображение векторов градиента температуры или теплового потока.

Линии поля. Это изотермы для температурного поля, линии равного потенциала для электростатического поля и линии магнитного потока (силовые линии) для магнитного поля. Управление картиной поля сводится к заданию расстояния между соседними изотермами. Это расстояние измеряется в градусах, и задается в поле **Масштаб**.

Настроить картину поля можно с помощью команды **Свойства картины поля** (рис. 24) из меню **Вид** или контекстного меню. Можно изменить выводимые характеристики (температура, тепловой поток и пр.), а также вид представления результатов (изотермы, векторы, картина поля и конечные элементы).

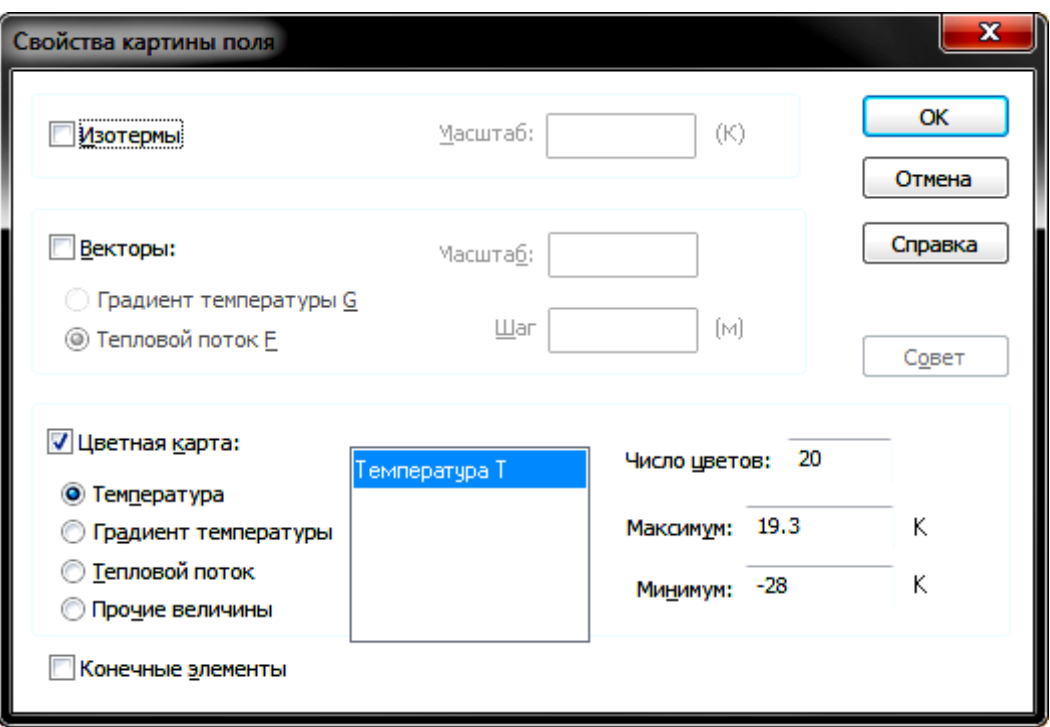

*Рис. 24. Окно «Свойства картины поля»*

Масштабирование картины поля выполняется аналогично масштабированию в окне модели с помощью команд **Крупнее, Мельче** и **Показать всё**.

Можно выводить на экран картину поля сразу несколькими способами, что позволит одновременно работать с несколькими разными картинами поля для одной и той же задачи и получить наиболее ясное представление. Чтобы открыть новое окно, необходимо выбрать меню **Окна** → **Новое окно**.

Разделив одно окно на две или четыре части, можно настроить картину поля в каждой из частей отдельно (рис. 25). Чтобы разделить окно на части, воспользуйтесь командой **Разделить** в меню **Окна** или перенесите в нужное место разделитель окна – маленький серый прямоугольник в начале линейки прокрутки.

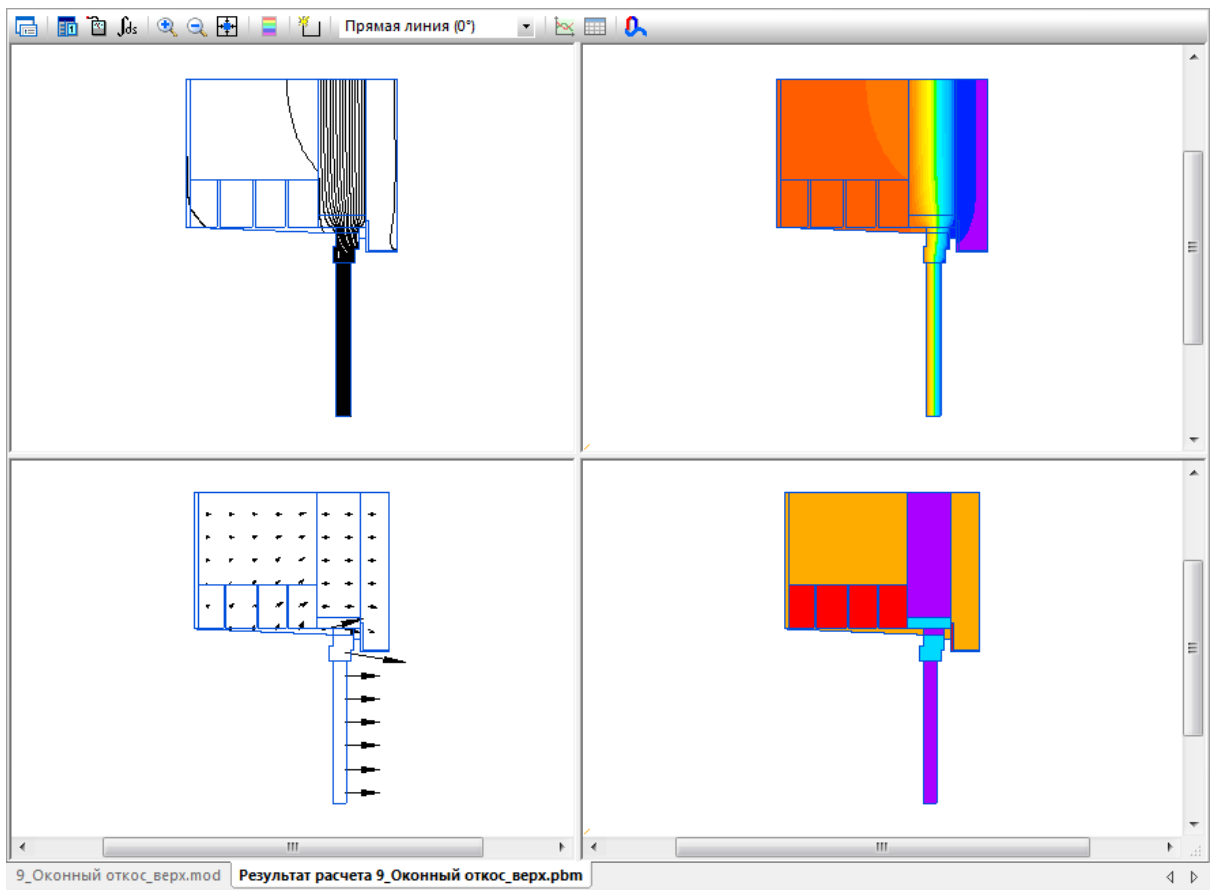

*Рис. 25. Разделение окна на несколько частей с разными картинами поля*

#### **Калькулятор**

Включить панель калькулятора можно с помощью команды **Калькулятор** из меню **Вид** или на панели инструментов. Обычно панель калькулятора прикреплена к левому краю окна картины поля. Калькулятор содержит два раздела: локальные значения и интегральный калькулятор.

#### *Локальные значения*

Локальные значения отображают различные полевые характеристики в указанных точках расчетной области. Вычисленные значения можно получить в точке, используя кнопку **Локальные значения в** на панели инструментов.

Чтобы получить значения в пробной точке, необходимо дважды кликнуть на любом значении координат или выбрать команду **Координаты точки** в контекстном меню. Можно вводить декартовы или полярные координаты.

#### *Интегральный калькулятор*

Интегральный калькулятор перечисляет характеристики, которые могут быть вычислены интегрированием по заданной линии, поверхности или объему (рис. 26).

При вычислении поверхностных интегралов положительная нормаль направлена направо от контура.

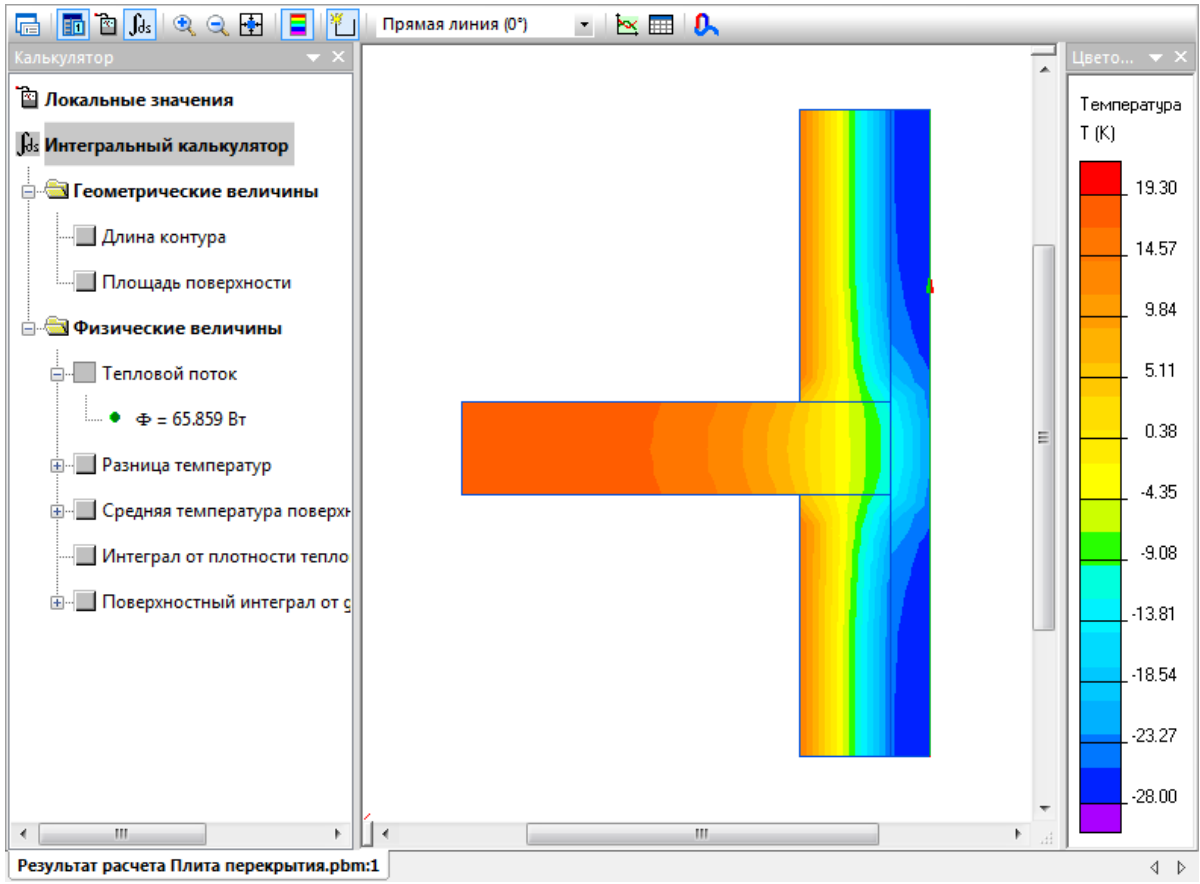

*Рис. 26. Интегральный калькулятор. Вычисление теплового потока по наружному контуру узла*

Имеется возможность выделить одну или несколько строк в панели калькулятора (необязательно подряд) и отбуксировать их в любую программу, поддерживающую интерфейс «перетащить-и-сбросить» (dragand-drop) в практически любой текстовый процессор или электронную таблицу. Чтобы выделить более одного пункта, при выделении удерживайте клавишу SHIFT (выделение нескольких строк подряд) или CTRL (случайное выделение).

#### **Линии контура**

Контуром называется направленная ломаная линия, состоящая из отрезков прямых и дуг окружностей (включая рёбра модели).

Контуры в ELCUT используются для:

- построения графиков физических величин вдоль контура;
- вычисления линейных, поверхностных и объемных (для замкнутых контуров) интегралов;
- табличного вывода распределения поля вдоль контура на экран, в буфер обмена и в текстовый файл;
- гармонического анализа пространственного распределения поля вдоль контура.

Контур не может пересекать сам себя. Начальная точка контура имеет нулевую координату по оси абсцисс при построении графиков и выводе в таблицу

Для работы с контуром используются следующие операции: Добавить (Линия/Ребро), Замкнуть контур, Сменить направление контура, Отменить последнее ребро, Удалить контур.

Для задания контура необходимо щелкнуть правой клавишей мыши по изображению и выбрать пункт **Добавить (Линия/Ребро/Блок)**, затем последовательно выбрать ребра, по которым необходимо построить график или вычислить интегральное значение.

#### **График**

Распределение физических величин поля вдоль контура может быть изображено на графике. Чтобы открыть окно графика (рис. 27), выберите команду **График** в меню **Вид** или контекстном меню окна картины поля, в котором уже задан контур.

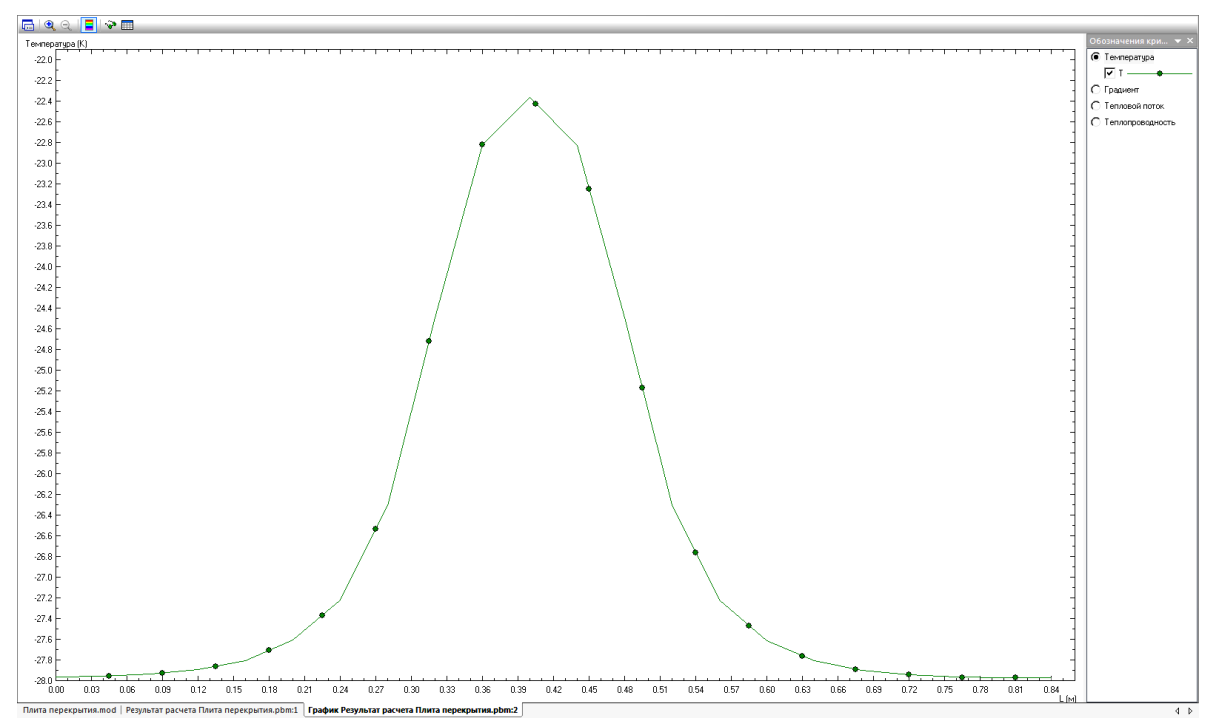

*Рис. 27. График распределения температуры по контуру*

С использованием графиков и табличных представлений возможно определить минимальные значения определяемых величин, например, минимальную температуру на внутренней поверхности рассматриваемого узла.

# **Список литературы**

- <span id="page-42-2"></span><span id="page-42-1"></span>1. СП 50.13330.2012. Тепловая защита зданий. – М.: Минрегион России, 2012. – 88 с.
- <span id="page-42-5"></span>2. СП 131.13330.2012. Строительная климатология. – М.: Минрегион России, 2012. – 120 с.
- 3. СП 230.1325800.2015. Конструкции ограждающие зданий. Характеристики теплотехнических неоднородностей. – М.: Минрегион России, 2015. – 67 с.
- <span id="page-42-6"></span>4. ГОСТ 30494-2011. Здания жилые и общественные. Параметры микроклимата в помещениях.
- <span id="page-42-3"></span>5. Гагарин В.Г., Козлов В.В. Теоретические предпосылки расчета приведенного сопротивления теплопередаче ограждающих конструкций // Строительные материалы, 2010, № 12, с. 4–12.
- <span id="page-42-4"></span>6. Гагарин В.Г., Козлов В.В., Крышов С.И., Пономарев О.И. Теплозащита наружных стен зданий с облицовкой из кирпичной кладки // АВОК, 2009, № 5, с. 48–56.
- <span id="page-42-0"></span>7. ELCUT Моделирование электромагнитных, тепловых и упругих полей методом конечных элементов. Версия 6.3. Руководство пользователя. / ООО «ТОР». – Санкт-Петербург, 2017. – 296 с.

## <span id="page-43-1"></span><span id="page-43-0"></span>**Справочные таблицы к определению теплотехнических и геометрических параметров ограждающих конструкций**

#### Таблица П1.1

### **Геометрические и теплотехнические характеристики стеклопакетов различных конструкций**

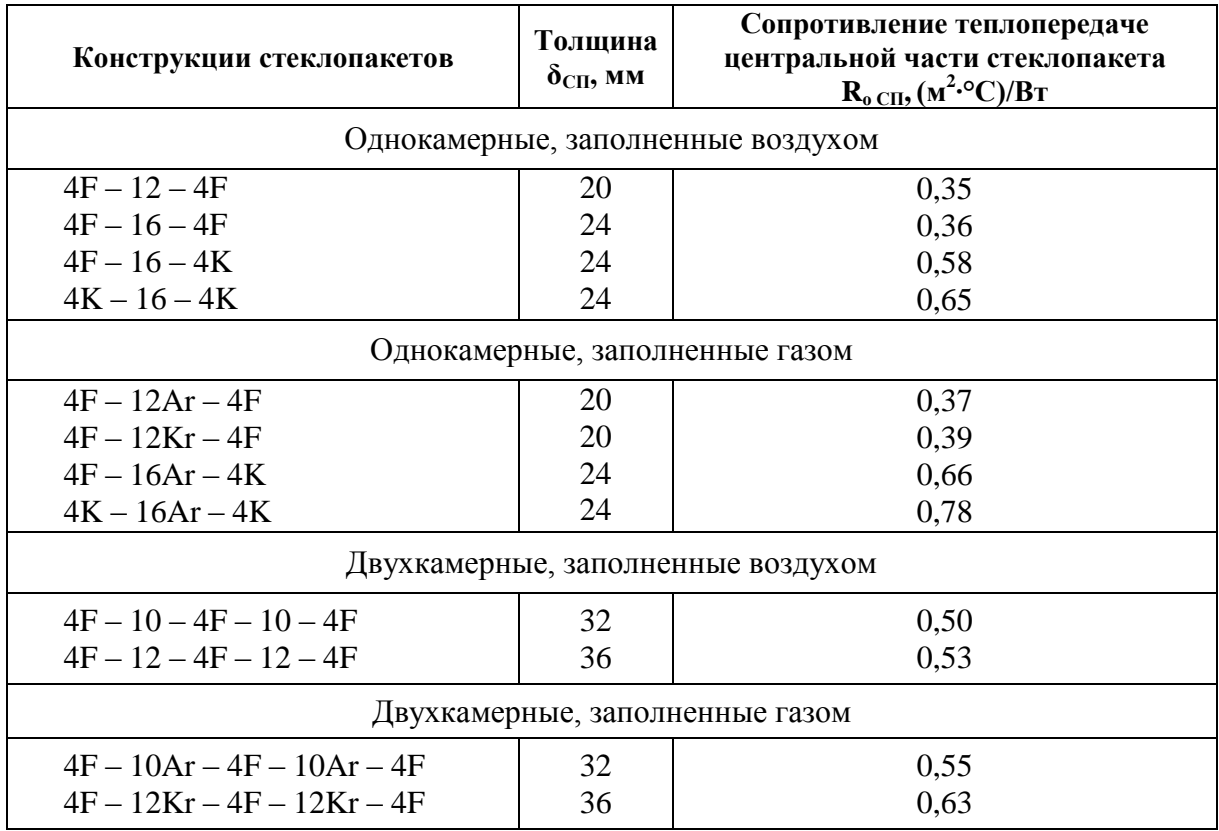

Таблица П1.2

#### **Правила прочтения маркировки стеклопакетов**

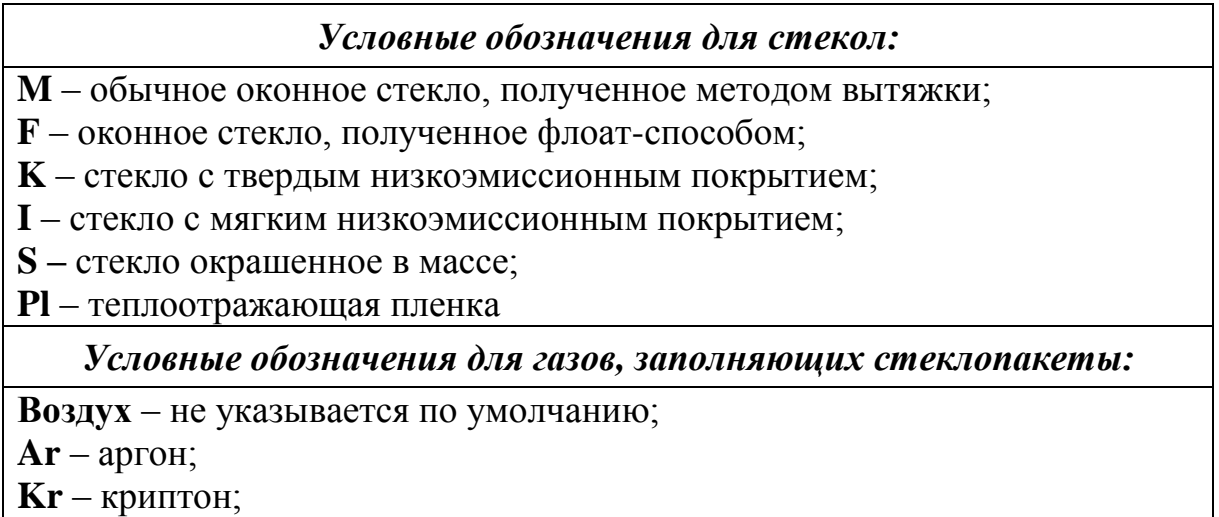

 $\mathbf{S}\mathbf{F}_6$  – гексафторид серы

*Пример.* Стеклопакет 4М – 12 – 4М – однокамерный стеклопакет из обычного оконного стекла толщ. 4 мм, расстояние между стеклами – 12 мм, заполненное осушенным воздухом. Толщина стеклопакета при расчете температурных полей:  $\delta_{\text{CII}} = 4 + 12 + 4 = 20 \text{ nm}.$ 

Стеклопакет 4М – 12Ar – 4М – тот же стеклопакет, заполненный газом аргон.

# Таблица П1.3

### **Базовые значения требуемого сопротивления теплопередаче ограждающих конструкций**

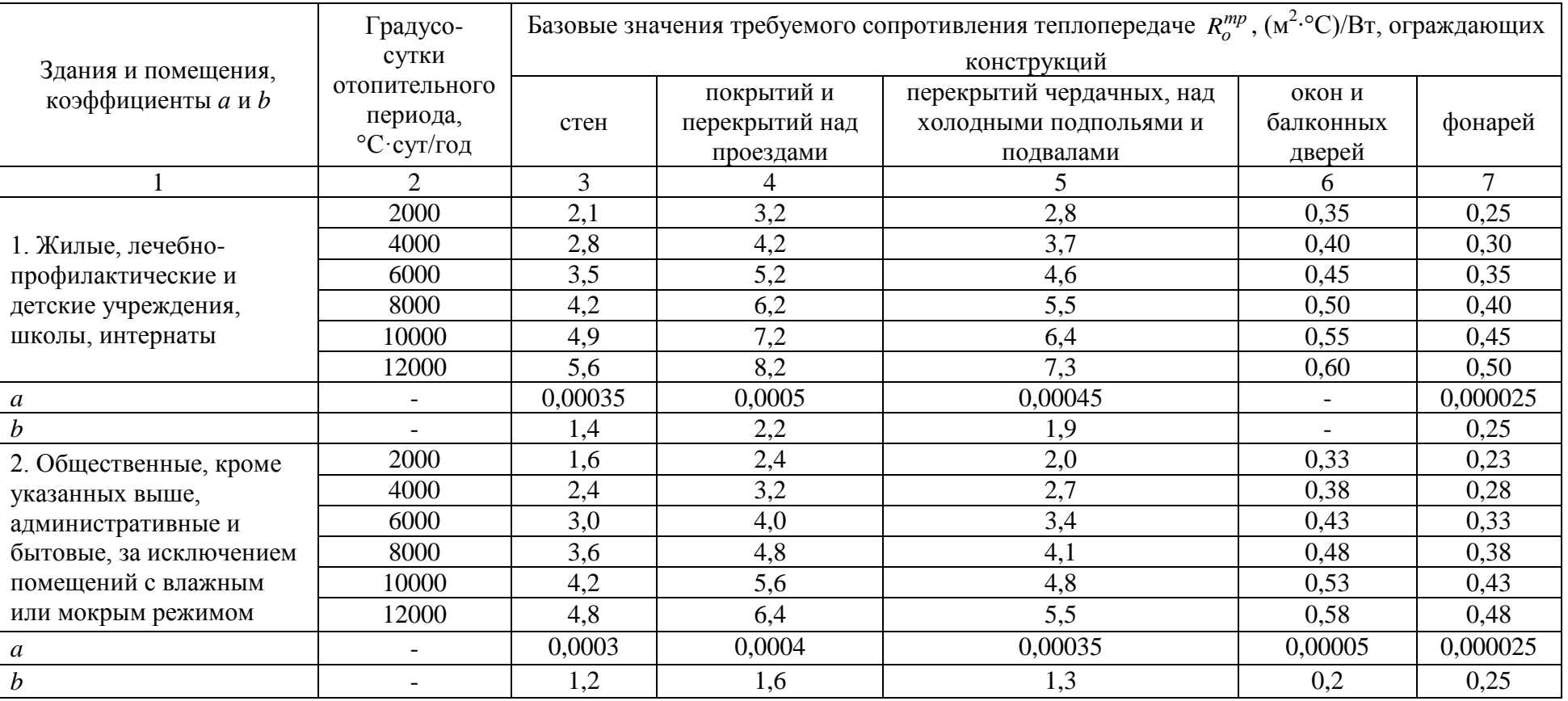

#### *Примечания:*

Значения  $R_o^{mp}$  для величин ГСОП, отличающихся от табличных, следует определять:  $R_o^{mp} = a \cdot 2 \cdot 2 \cdot 1 + b$ ,

где a, b – коэффициенты, значения которых следует принимать по данным таблицы для соответствующих групп зданий, за исключением графы 6, для группы зданий в поз. 1, где для интервала до 6000 °С·сут/год: а = 0,000075, b = 0,15; для интервала 6000 – 8000 °С·сут/год:  $a = 0,00005$ ,  $b = 0,3$ ; для интервала 8000 °С·сут/год и более:  $a = 0,000025$ ;  $b = 0,5$ .

# <span id="page-46-1"></span><span id="page-46-0"></span>**Пример расчета и оформления пояснительной записки**

### **Исходные данные для расчета**

Используются данные для самостоятельной работы:

1. Место строительства – г. Воркута, климатический подрайон - Iг,  $t_{\rm H} = -41$  °C.

2. Назначение здания – жилое,  $t_e = 20$  °С.

3. Несущая система здания – стеновая.

4. Конструкция наружного ограждения – двухслойное с наружным утеплителем и штукатуркой по сетке.

5. Материалы функциональных слоев и их теплотехнические характеристики представлены в табл. П2.1.

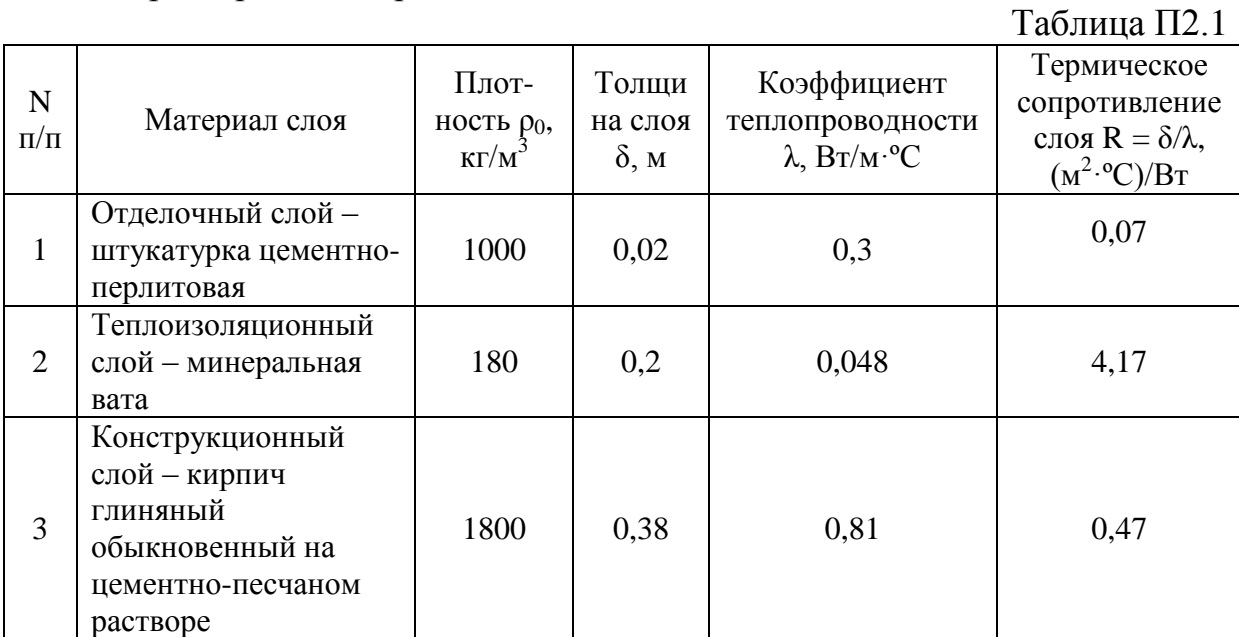

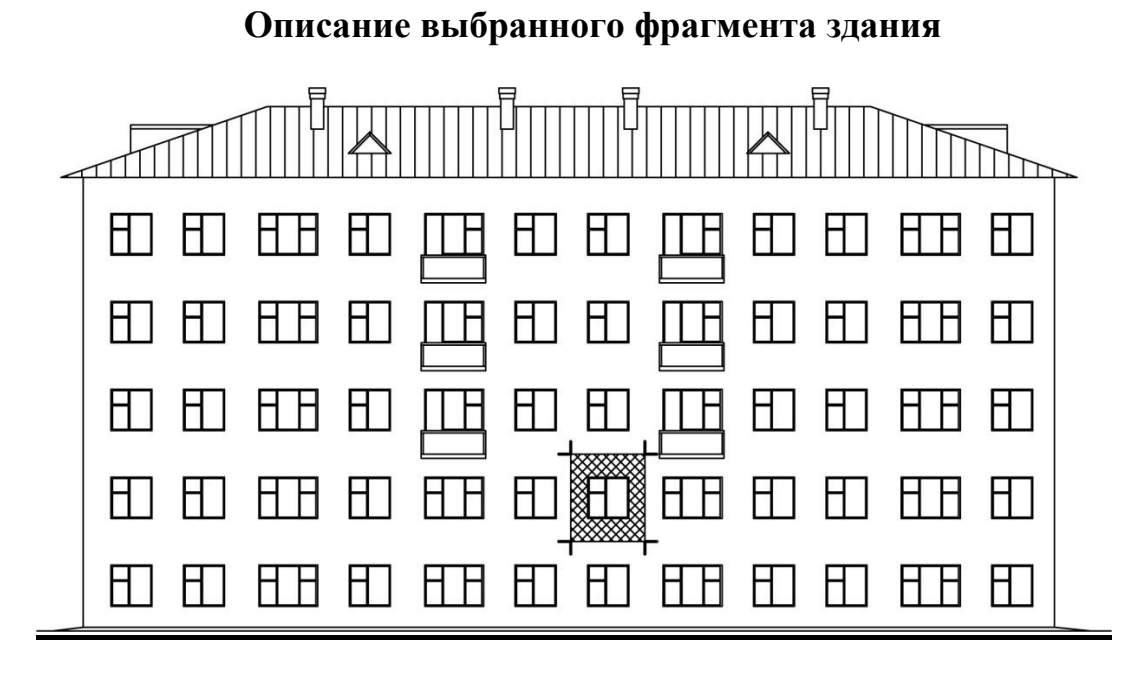

**Рис. П2.1.** Схема фасада с выделенным фрагментом

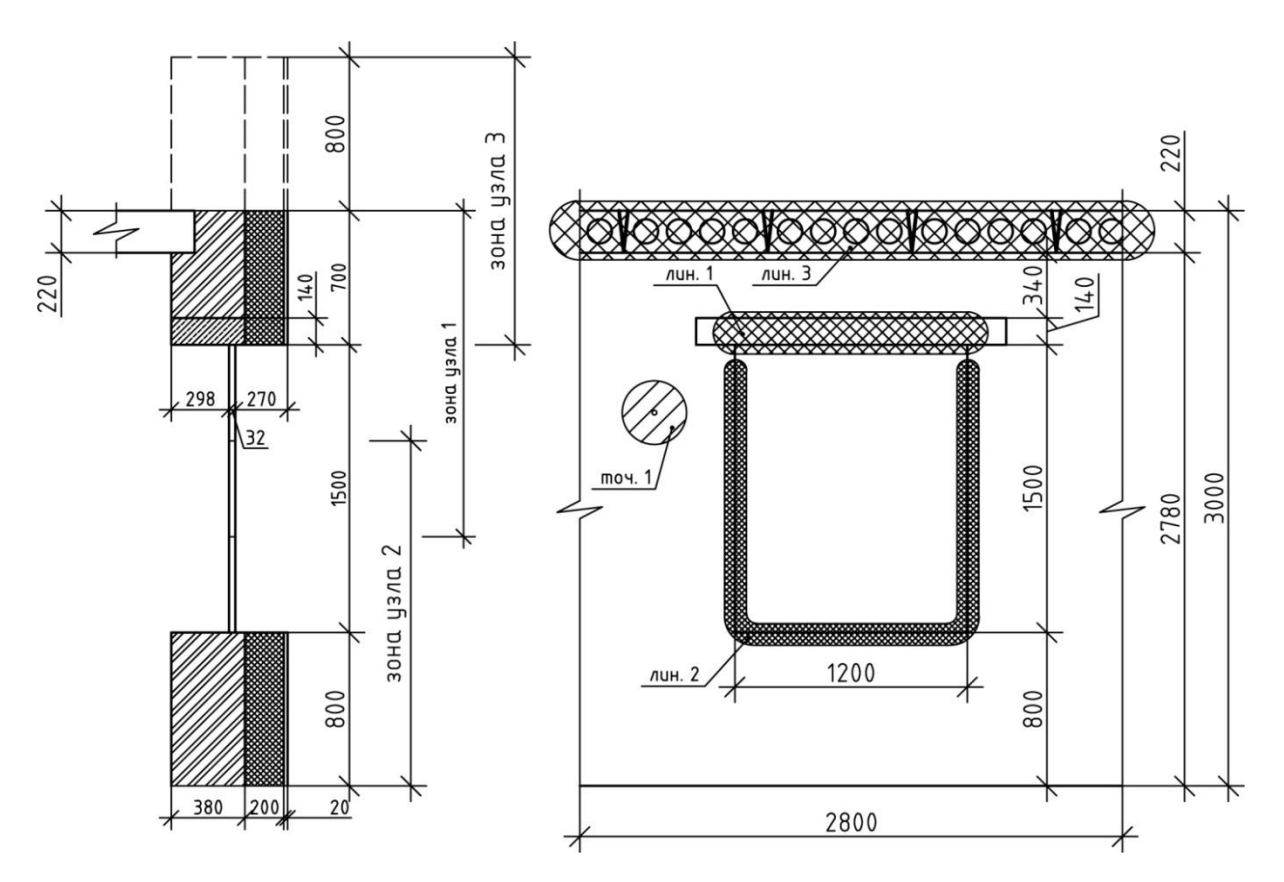

**Рис. П2.2.** Выделенный фрагмент с сечениями узлов и обозначением зон теплотехнических неоднородностей

### **1. Определение геометрических характеристик фрагмента ограждения**

1.1. Общая площадь фрагмента ограждения А, м<sup>2</sup>, определяется суммой площадей плоских элементов  $A_i$ :

$$
A=\Sigma A_i.
$$

Для схемы фрагмента приведенного на рис. П2.2 общая площадь будет равна площади единственного плоскостного элемента, составляющего наружную поверхность ограждения, т.е.:

 $A = H L - h_{0k}$  ·  $\ell_{0k} = 3.2,8-1,5.1,2=6,6$  M<sup>2</sup>,

*где h0k и* 0*k – высота и ширина оконного проема, м.*

*1.2***.** *Линейные элементы* фрагмента отличаются от плоских тем, что один его размер существенно меньше другого.

На схеме фрагмента, изображенного на рис. П2.2, выделим следующие линейные элементы:

- оконный откос с железобетонной перемычкой (лин.1);  $\ell_1$ :

$$
\ell_1 = 1, 2, \mathbf{M},
$$

- оконный откос, образованный кирпичной кладкой (лин.2);  $\ell_2$ :  $\ell_2 = 2 h_{0k} + \ell_{0k} = 2 \cdot 1, 5 + 1, 2 = 4, 2, M$ 

- железобетонное перекрытие (лин.3);  $\ell_3$ :

$$
\ell_3 = \mathbf{L} = 2.8
$$
, M.

Участком ж/б перемычки, опирающимся на кирпичную стену длиной  $1.6 - 1.2 = 0.4$  м, в учебной работе можно пренебречь.

*1.3. Точечные элементы* фрагмента – это такие теплотехнические неоднородности, проекция которых на поверхность ограждения весьма мала по сравнению с площадью рассматриваемого фрагмента ограждения. В нашем случае это дюбеля со стальным наконечником, которые используют для крепления теплоизоляции к стене здания. Эти элементы учитываются их количеством и видами на площади фрагмента –  $N_k$ , шт:

- дюбель в плоскости кирпичной кладки:

 $N_1$ =40 шт, из расчета 6 дюбелей на 1 м<sup>2</sup> глади стены.

### **2. Определение удельных геометрических показателей элементов фрагмента ограждения**

Для приведения теплопотерь всех элементов (плоских, линейных и точечных) к 1 м 2 площади фрагмента необходимо геометрические характеристики фрагмента ограждения представить в виде *удельных геометрических показателей*, когда геометрические характеристики элементов фрагмента соотносятся с площадью всего фрагмента:

- для плоских элементов:

$$
a_i = \frac{A_i}{A}, \, \mathbf{M}^2/\mathbf{M}^2,
$$

 $a_1=6,6/6,6=1$   $\frac{\text{m}^2}{\text{m}^2}$ 

- для линейных элементов:

$$
\ell_j = \frac{\ell_i}{A} , M/M^2,
$$

 $l_1 = 1,2/6,6 = 0,18 \text{ m/m}^2,$  $l_2$ =4,2/6,6= 0,64 м/м<sup>2</sup>,  $l_3 = 2,8/6,6 = 0,42$  м/м<sup>2</sup>,

- для точечных элементов:

$$
n_k = \frac{N_k}{A} , \, \text{III/m}^2,
$$

$$
n_1 = 40/6, 6 = 6,06 \text{ mT/m}^2.
$$

**3. Расчет температурных полей в узлах ограждающих конструкций и определение удельных теплопотерь по элементам фрагмента ограждения**

**3.1.** *Удельные теплопотери через один плоский элемент*  фрагмента ограждения i -го вида определим по формуле:

$$
U_i = 1/R_{o,i}^{ycn}, B_T/(M^2 \cdot ^{\circ}C),
$$

где , *усл <sup>R</sup>оi* – условное сопротивление теплопередаче плоского элемента *i*-го вида,  $(M^2. \textdegree C)/B$ т.

$$
R_{o,i}^{yca}
$$
 определяется по формуле:  
\n $R_o^{yca} = R_e + R_k + R_\mu = \frac{1}{\alpha_e} + R_k + \frac{1}{\alpha_\mu},$ 

где *Ri* – термическое сопротивление слоя однородной части (глади) ограждения, которое определяется по формуле:

$$
R_i = \frac{\delta_i}{\lambda_i} \quad ,
$$

*δ<sup>i</sup>* – толщина *i*-го слоя ограждающей конструкции, м;

*λ<sup>i</sup>* – коэффициент теплопроводности материала *i*-го слоя ограждения,  $Br/(M.°C)$ .

Для выбранной конструкции стены:

$$
R_{o,1}^{yca} = \frac{1}{8,7} + \frac{0.38}{0.81} + \frac{0.2}{0.048} + \frac{0.02}{0.3} + \frac{1}{23} = 4.85 \frac{m^2 \cdot C}{Bm}
$$

.

Тогда U<sub>1</sub> =  $1/R_{o,i}^{yca}$  = 1/4,85=0,206 Bт/(м<sup>2.</sup>°C).

Удельные теплопотери *через плоские элементы* фрагмента ограждения определим по формуле:

 $q = a_1 \cdot \hat{U}_1 = 1 \text{ m}^2/\text{m}^2 \cdot 0,206 \text{ Br/(m}^2 \cdot \text{°C)} = 0,206 \text{ Br/(m}^2 \cdot \text{°C)}$ 

**3.2.** *Удельные теплопотери через один линейный элемент* i-го вида определим по формуле:

$$
\psi_j = \frac{\Delta Q_j^L}{t_B - t_H}, \, \text{Br/(M}^{\circ}\text{C)},
$$

где *<sup>L</sup> Q<sup>j</sup>* – дополнительные теплопотери через линейную теплотехническую неоднородность i-го вида, приходящиеся на один погонный метр, Вт/м, определяемый по формуле:

$$
\Delta Q_j^L = Q_j^L - Q_{j1} - Q_{j2} ,
$$

где *<sup>L</sup> Q<sup>j</sup>* – теплопотери через *расчетную область с линейной теплотехнической неоднородностью i -го вида*, приходящиеся на один погонный метр стыка, являющегося результатом расчета температурного поля, Вт/м,

*Qj*<sup>1</sup> и *Qj*<sup>2</sup> – теплопотери *через участки однородных частей фрагмента, вошедшие в расчетную область* при расчете температурного поля линейной неоднородности *i-*го вида, Вт/м, определяемые по формулам:

$$
Q_{j,1} = \frac{t_B - t_H}{R_{TO,j,1} \cdot 1_M} \cdot S_{j,1},
$$
  

$$
Q_{j,2} = \frac{t_B - t_H}{R_{TO,j,2} \cdot 1_M} \cdot S_{j,2}
$$

где  $R_{TO,j,1}$  и  $R_{TO,j,2}$  – сопротивление теплопередаче однородных частей фрагмента, вошедших в расчетную область при расчете температурного поля,  $(M^2 \cdot {}^0C)/Br$ .

 $S_{j,1}$  *и*  $S_{j,2}$  – площади однородных частей фрагмента, вошедшие в расчетную область при расчете температурного поля, м<sup>2</sup>.

## *3.2.1. Оконный откос с железобетонной перемычкой*

Длину узла откоса принимаем в пределах геометрических размеров данного узла, т.е. до ближайшего теплопроводного включения по глади стены включительно (рис. 2). Длину окна берем равной 1000 мм.

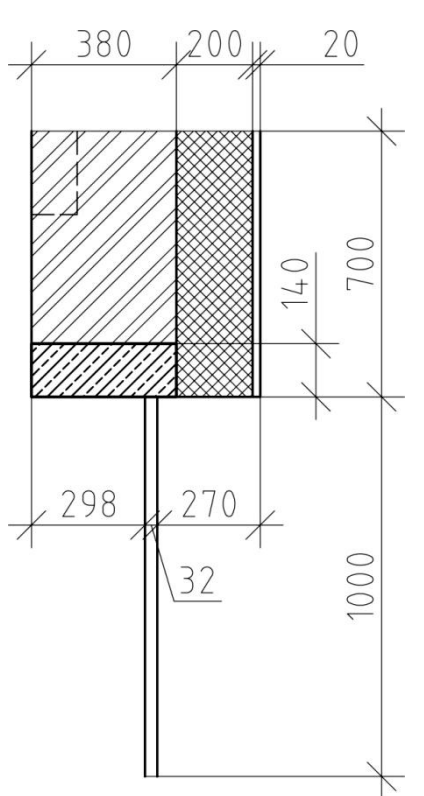

Выполнив расчет температурных полей (например, в программе ELCUT), определяем величину теплового потока, проходящего через данный узел. Причем для стационарного процесса теплопередачи не имеет значения, по какой поверхности, внутренней или наружной, снимать данные показания (Студенческая версия программы ELCUT в данном случае выдает значения тепловых потоков с погрешностью до 20%, поэтому в учебном процессе достаточно будет принять наибольшее из них).

Для данного узла  $\text{Q}^{\text{L}}$  = 133,07 Вт/м.

Определим теплопотери через плоскостные элементы, входящие в данный узел:

- плоскость стены (включая перемычку):

$$
Q_{j,1} = \frac{t_B - t_H}{R_{TO,j,1} \cdot 1_M} \cdot S_{j,1} = \frac{20 - (-41)^{\circ}C}{4,85M^2 \cdot {\circ}C/Bm \cdot 1_M} \cdot 0.7M^2 = 8,8 \, Bm / M,
$$

где  $R_{\text{TO, j,1}} = 4.85 \text{ m}^2\text{.}^{\circ}\text{C/BT} - \text{conporивление теплопередаче по глади стены}$  $($ п. 3.1),

 $S_{j,1} = 0.7$  м  $\cdot$  1 м = 0.7 м<sup>2</sup> – площадь расчетного участка по плоскости стены глубиной 1 м.

- плоскость окна:

$$
Q_{j,2} = \frac{t_B - t_H}{R_{TO,j,2} \cdot 1_M} \cdot S_{j,2} = \frac{20 - (-41)^{\circ}C}{0.5M^2 \cdot {\circ}C/Bm \cdot 1_M} \cdot 1_M^2 = 122Bm / M,
$$

где  $R_{TO, j, 2} = 0.5$  м<sup>2</sup>·°C/B<sup>T</sup> – сопротивление теплопередаче окна, определяется на основании ГСОП района строительства по табл. 2.1 и табл. 2.2 Приложения 2,

S<sub>j,2</sub> = 1 м · 1 м = 1 м<sup>2</sup> – площадь расчетного участка по плоскости окна глубиной 1 м.

Тогда дополнительные теплопотери данного узла составят:

 $\Delta Q_{\text{\tiny{l}}}^{\text{\tiny{L}}} = Q_{\text{\tiny{j}}}^{\text{\tiny{L}}} - Q_{\text{\tiny{j}}} - Q_{\text{\tiny{j}}} = 133,\!07\text{-}8,\!8\text{-}122\equiv 2,\!27\;\mathrm{Br/m}.$ 

Удельные теплопотери через оконный откос с железобетонной перемычкой определяются по формуле:

$$
\psi_1 = \frac{\Delta Q_1^L}{t_B - t_H} = \frac{2.27}{20 - (-41)} = 0.037, \,\text{Br/(M} \cdot {}^{\circ}\text{C}).
$$

*3.2.2. Оконный откос, образованный кирпичной кладкой* 

Предпосылки расчета аналогичны приведенным в п. 3.2.1.

По расчету температурного поля  $Q^L =$ 132,33 Вт/м.

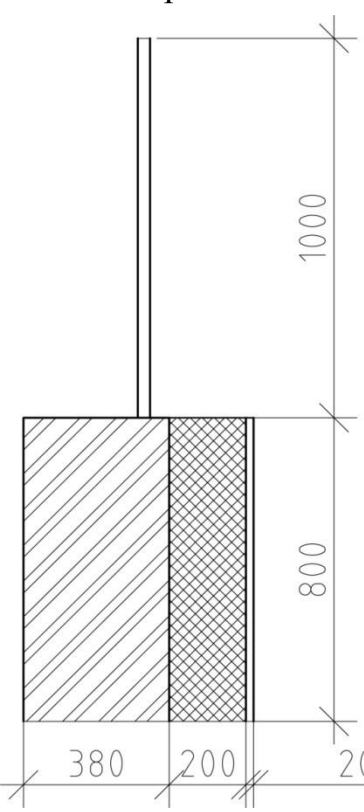

Определим теплопотери через плоскостные элементы, входящие в данный узел:

- плоскость стены:

$$
Q_{j,1} = \frac{t_B - t_H}{R_{TO,j,1} \cdot 1_M} \cdot S_{j,1} =
$$
  
= 
$$
\frac{20 - (-41)^{\circ}C}{4,85M^2 \cdot {\circ}C/Bm \cdot 1_M} \cdot 0,8M^2 = 10,06 \, Bm / M
$$

- плоскость окна:

$$
Q_{j,2} = \frac{t_B - t_H}{R_{TO,j,2} \cdot 1_M} \cdot S_{j,2} =
$$
  
= 
$$
\frac{20 - (-41)^{\circ}C}{0.5M^2 \cdot {\circ}C/Bm \cdot 1_M} \cdot 1M^2 = 122Bm/M
$$

Тогда дополнительные теплопотери данного узла составят:

$$
\Delta Q_2^L = Q_j^L - Q_{j1} - Q_{j2} = 132,33 - 10,06 - 122 = 0,27 \text{ Br/m}.
$$

Удельные теплопотери через оконный откос, образованный кирпичной кладкой, определим по формуле:

$$
\psi_2 = \frac{\Delta Q_2^L}{t_B - t_H} = \frac{0.27}{20 - (-41)} = 0.004 \text{ Br/(m} \cdot {}^{\circ}\text{C}).
$$

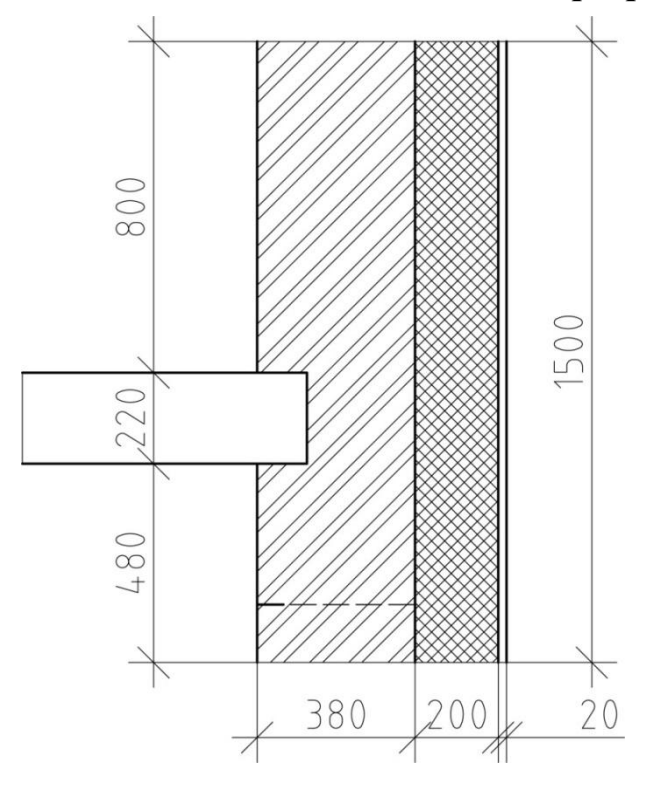

### *3.2.3. Железобетонное перекрытие*

По расчету температурного поля  $Q^L = 19,03$  Вт/м.

,

Определим теплопотери через плоскостные элементы, входящие в данный узел:

- плоскость стены:

$$
Q_{j,1} = \frac{t_B - t_H}{R_{TO,j,1} \cdot 1_M} \cdot S_{j,1} =
$$
  
= 
$$
\frac{20 - (-41)^{\circ}C}{4,85M^2 \cdot {\circ}C/Bm \cdot 1_M} \cdot 1,5M^2 = 18,86Bm / M,
$$

где <sup>усл</sup> = 4,85 м<sup>2</sup>⋅°C/Вт – сопротивление теплопередаче по глади стены (п. 3.1),

 $S_{j,1} = 1.5$  м  $\cdot$  1 м = 1.5 м<sup>2</sup> – площадь расчетного участка по плоскости стены глубиной 1 м.

Тогда дополнительные теплопотери данного узла составят:

$$
\Delta Q_4^L = Q_j^L - Q_{j1} = 19{,}03 - 18{,}86 = 0{,}17 \text{ B}_{T/M}.
$$

Удельные теплопотери через железобетонное перекрытие определим по формуле:

$$
\psi_4 = \frac{\Delta Q_4^L}{t_B - t_H} = \frac{0.17}{20 - (-41)} = 0.003 \text{ , } \text{Br/(M} \cdot {}^{\circ}\text{C)}.
$$

Удельные теплопотери *через все линейные элементы* определяются по формуле:

 $\sum \ell_j \cdot \psi_j = 0.18 \text{ m/m}^2 \cdot 0.037 \text{ Br/(m} \cdot {}^0\text{C}) + 0.64 \cdot 0.004 + 0.42 \cdot 0.003 = 0.01$  $Br/(M^2. \circ C)$ .

**3.3.** *Удельные теплопотери через одну точечную теплотехническую неоднородность* k-го вида определяются по результатам расчета трехмерного температурного поля участка конструкции, содержащего точечную теплотехническую неоднородность по формуле:

$$
K_k = \frac{\Delta Q_k^K}{t_B - t_H}, \, \text{Br}/^{\circ}\text{C} ,
$$

где *<sup>K</sup> Q<sup>k</sup>* – дополнительные теплопотери через точечную теплотехническую неоднородность k-го вида, Вт, определяемые по формуле:

$$
\Delta Q_k^K = Q_k - \overline{Q}_k ,
$$

где *<sup>Q</sup><sup>k</sup>* – теплопотери через узел, содержащий точечную теплотехническую неоднородность *k*-го вида, являющиеся результатом расчета температурного поля, Вт;

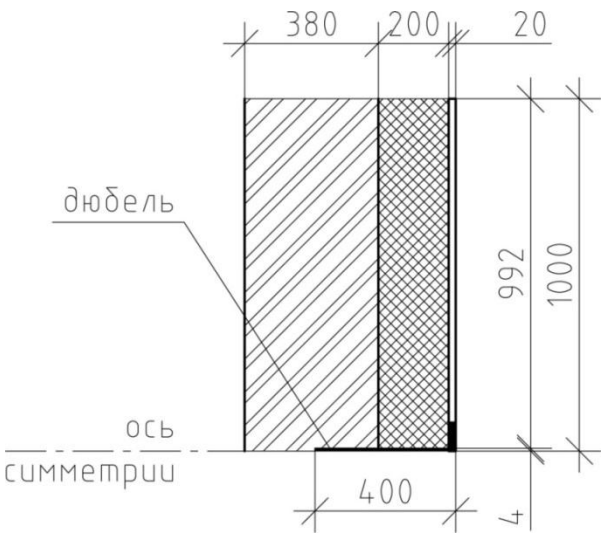

*<sup>Q</sup><sup>k</sup>* – потери теплоты через тот же узел, не содержащий точечную теплотехническую неоднородность k-го вида, являющиеся результатом расчета теплопереноса через плоское ограждение, Вт.

Для точечного элемента теплотехнической неоднородности необходим расчет трехмерного температурного поля. В случае дюбеля крепления теплоизоляции, который обладает осевой симметрией, можно произвести расчет для осесимметричной задачи (класс задачи в программе ELCUT). Тогда узел должен быть представлен в виде половины своего исходного размера (до оси симметрии).

Показания теплового потока в этом случае снимаются так же, как и в случае плоской задачи.

 $Q_k = 39.7 B$ T.

Потери теплоты через тот же узел, не содержащий точечную теплотехническую неоднородность, определим по формуле:

$$
\overline{Q}_{\kappa} = \frac{t_B - t_H}{R_{TO,j,1}} \cdot S_{j,1} = \frac{20 - (-41)^{\circ}C}{4,85 \cdot m^2 \cdot {^{\circ}C}/Bm} \cdot 3,14 \cdot m^2 = 39,49 Bm,
$$

где  $S_{j,1} = \pi r^2 = 3,14 \cdot 1^2 = 3,14 \text{ m}^2$ 

Тогда дополнительные теплопотери данного узла составят:

$$
\Delta Q_k^K = Q_k - \overline{Q}_k = 39.7 - 39.49 = 0.21 \text{ Br}.
$$

Удельные теплопотери через точечный элемент определяются по формуле:

$$
K_k = \frac{\Delta Q_k^K}{t_B - t_H} = \frac{0.21}{20 - (-41)} = 0.003 \, Bm / \, ^\circ C
$$

.

Удельные теплопотери *через все точечные элементы* определяются по формуле:

$$
\sum n_k \chi_k = 6{,}06 \text{ mT/m}^2 \cdot 0{,}003 \text{ Br} / {}^{0}C = 0{,}018 \text{ Br} / (\text{m}^2 \cdot {}^{0}C).
$$

### **4. Расчет приведенного сопротивления теплопередаче фрагмента ограждения**

Теплопотери через все элементы фрагмента ограждения (плоские, линейные и точечные) приводятся к 1 м<sup>2</sup> площади фрагмента, и величина приведенного сопротивления теплопередаче фрагмента ограждения,  $R_o^{np}$ ,  $(M^2 \cdot ^{\circ}C)/B$ т, определяется по формуле:

$$
R_o^{np} = \frac{1}{\sum a_i U_i + \sum l_j \Psi_j + \sum n_k \chi_k},
$$

где  $\sum a_i U_i + \sum l_j \Psi_j + \sum n_k \chi_k$  – удельные теплопотери элементов фрагмента: плоских, линейных и точечных соответственно.

Параметры формулы, определенные в предыдущих разделах, заносим в сводную таблицу.

### **Сводная таблица**

# **геометрических и теплотехнических характеристик элементов фрагмента ограждения**

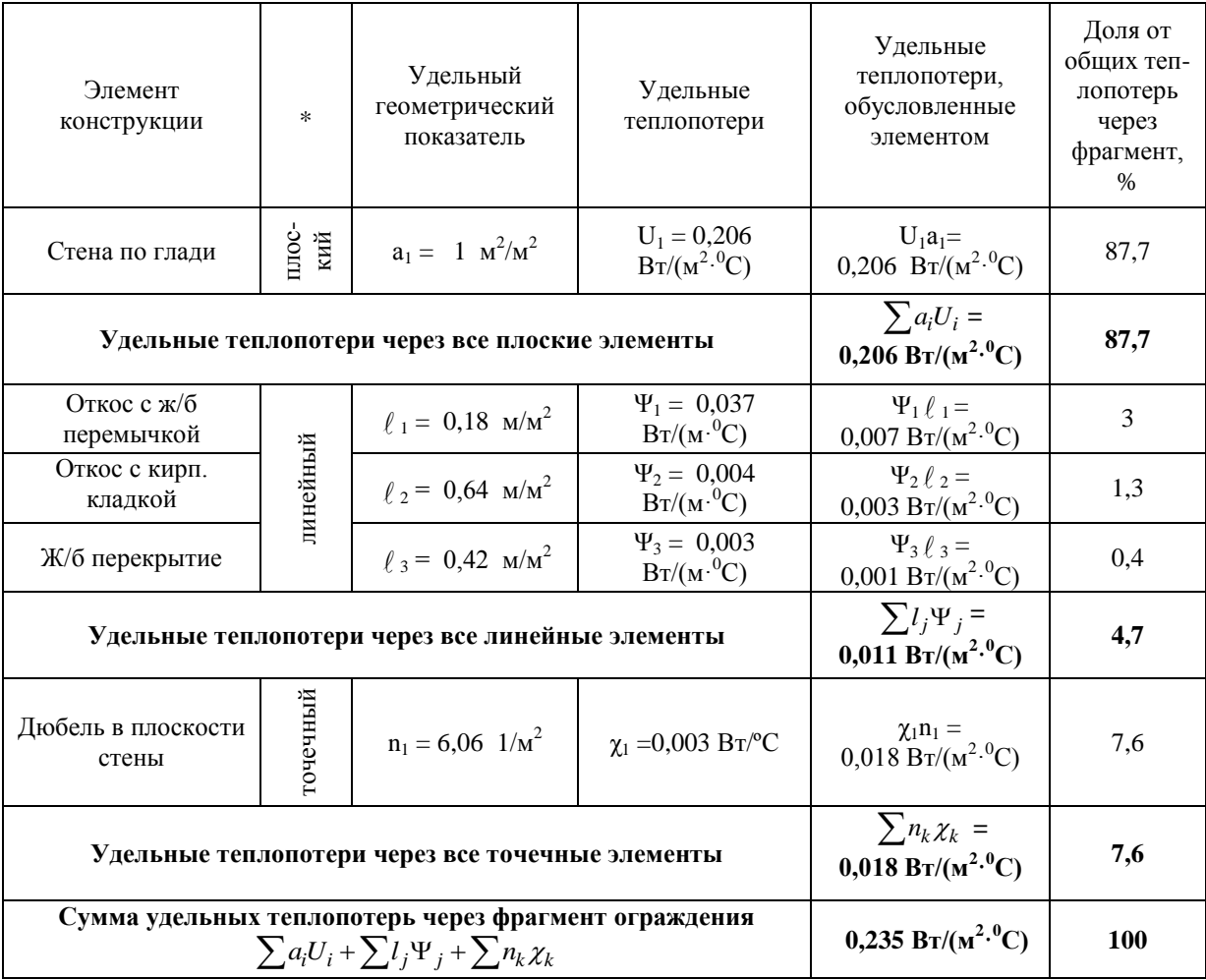

Приведенное сопротивление теплопередаче фрагмента ограждения определяется по формуле:

\n Приведенное сопротивление теплопередаче фрагмента оградждени ределяется по формуле:\n

\n\n
$$
R_o^{np} = \frac{1}{\sum a_i U_i + \sum l_j \Psi_j + \sum n_k \chi_k} = \frac{1}{0,206 + 0,011 + 0,018} = \frac{1}{0,235} = 4,25 \text{ Br/(m}^2 \cdot \text{°C)}.
$$
\n

Тогда коэффициент теплотехнической однородности определим по формуле:

$$
r = \frac{R_o^{np}}{R_o^{yca}} = \frac{4,25}{4,85} = 0,88.
$$

САДЫКОВ РЕНАТ АХАТОВИЧ КУПРИЯНОВ ВАЛЕРИЙ НИКОЛАЕВИЧ КРАЙНОВ ДМИТРИЙ ВЛАДИМИРОВИЧ САФИН ИЛЬДАР ШАВКАТОВИЧ ИВАНЦОВ АЛЕКСЕЙ ИГОРЕВИЧ

# **РАСЧЕТ ПРИВЕДЕННОГО СОПРОТИВЛЕНИЯ ТЕПЛОПЕРЕДАЧЕ НАРУЖНЫХ ОГРАЖДЕНИЙ ЗДАНИЙ**

Учебно-методическое пособие к выполнению самостоятельной работы для студентов направления подготовки «Строительство» (бакалавриат и магистратура)